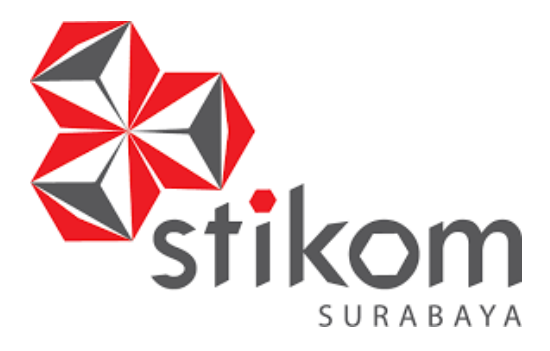

# **PENGELOLAAN DATA MAHASISWA PADA JADWAL PAMERAN SEKOLAH DI BAGIAN** *MARKETING* **INSTITUT BISNIS DAN INFORMATIKA STIKOM SURABAYA**

×

1ko

# **WORKSHOP**

**Program Studi** 

**DIII Komputerisasi Perkantoran dan Kesekretariatan** 

**Oleh :**

**Rika Marisa Zalsabela 16390150010** 

**FAKULTAS EKONOMI DAN BISNIS INSTITUT BISNIS DAN INFORMATIKA STIKOM SURABAYA 2019** 

# **PENGELOLAAN DATA MAHASISWA PADA JADWAL PAMERAN SEKOLAH DI BAGIAN** *MARKETING* **INSTITUT BISNIS DAN INFORMATIKA STIKOM SURABAYA**

# **WORKSHOP**

Diajukan sebagai salah satu syarat

untuk menempuh Proyek Akhir

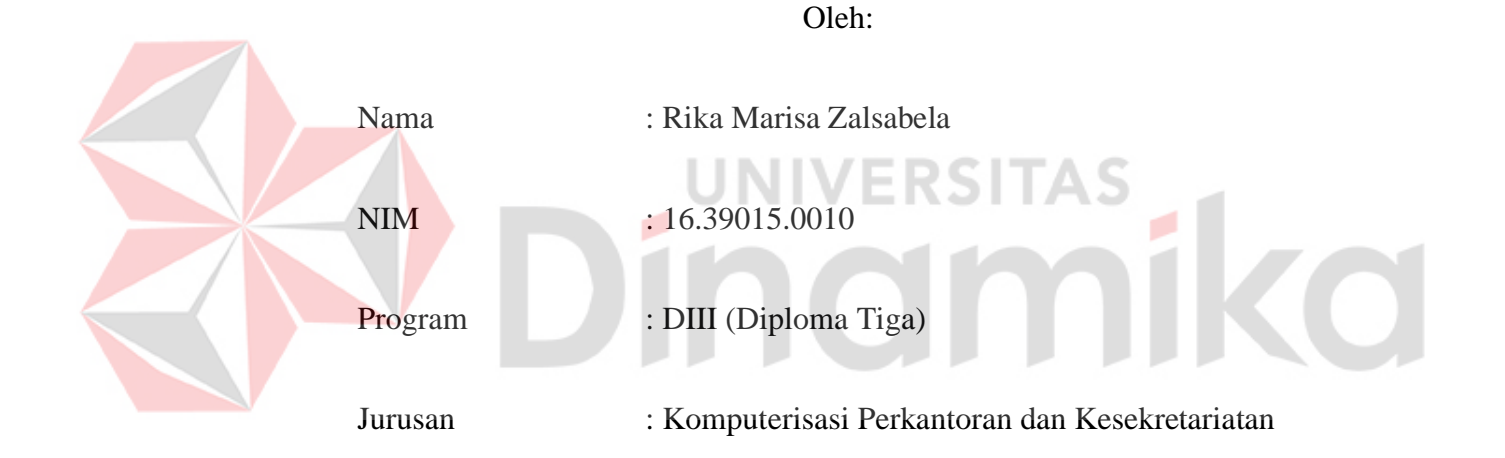

# **INSTITUT BISNIS DAN INFORMATIKA STIKOM SURABAYA**

**2019** 

# PENGELOLAAN DATA MAHASISWA PADA JADWAL PAMERAN SEKOLAH DI BAGIAN MARKETING INSTITUT BISNIS DAN INFORMATIKA STIKOM SURABAYA

dipersiapkan dan disusun oleh

#### Rika Marisa Zalsabela

#### NIM: 16.39015.0010

Telah diperiksa, diuji dan disetujui oleh Dewan Penguji pada: 28 Januari 2019.

#### Susunan Dewan Pembimbing dan Penguji

#### Pembimbing

- I. Marya Mujayana., S.S., M.M. NIDN. 0727038201
- II. Agustina Dwi Indrayanti, S.I. NIK. 110760

Pembahas

I. Rahayu Arya Shintawati, S.Pd., M.M. NIDN, 0717057306

۰

Workshop ini telah diterima sebagai salah satu persyaratan menempuh Proyek Akhir Dr. Mochammad Arifin, S.Pd., M.Si., MOS Ketua Program Studi DIII Komputerisasi Perkantoran dan Kesekretariatan

INSTITUT BISNIS DAN INFORMATIKA STIKOM SURABAYA

 *"Waktu adalah hal yang paling berharga Manfaatkan waktumu semaksimal mungkin, agar tak menyesal dikemudian hari"*

- Rika Marisa Zalsabela-

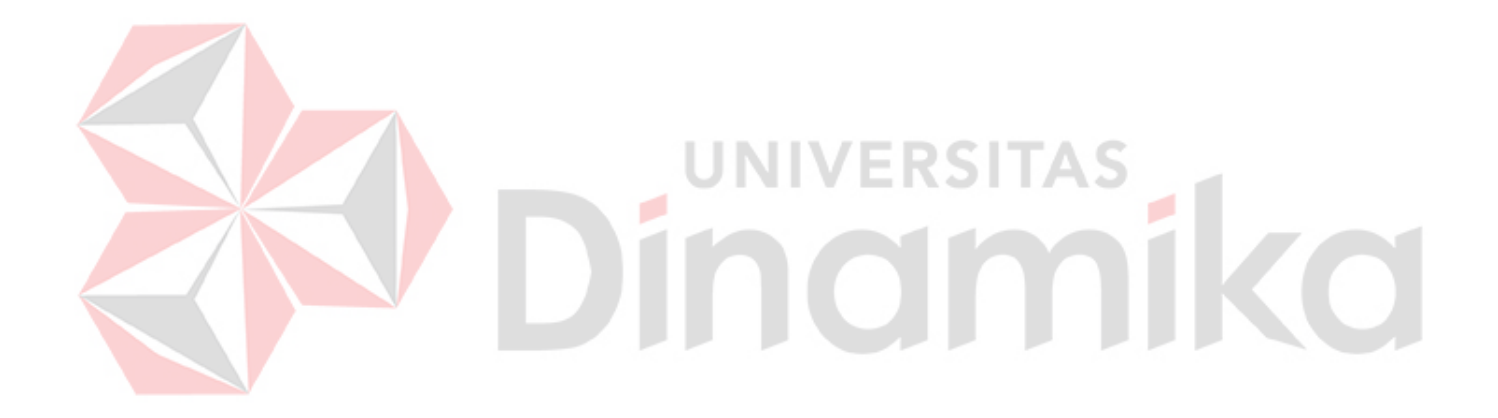

#### **SURAT PERNYATAAN**

#### PERSETUJUAN PUBLIKASI DAN KEASLIAN KARYA ILMIAH

Sebagai mahasiswa Institut Bisnis dan Informatika Stikom Surabaya, saya:

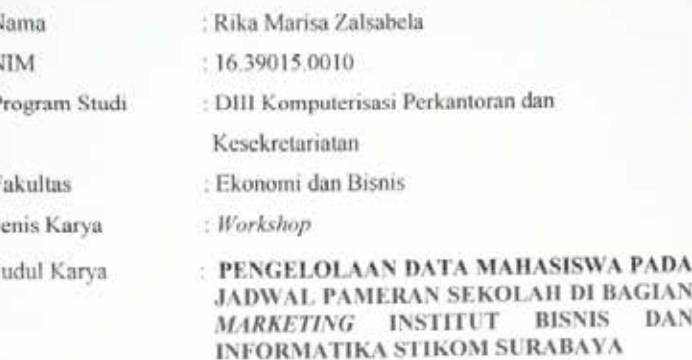

Menyatakan dengan sesungguhnya bahwa:

Ň N p

1. Demi pengembangan Ilmu Pengetahuan, Teknologi dan Seni, saya menyetujui memberikan kepada Institut Bisnis dan Informatika Stikom Surabaya Hak Bebas Royalty Non Eksklusif (Non-Exclusive Royalty Free Right) atas seluruh isi/sebagian karya ilmiah saya tersebut diatas untuk disimpan, dialih mediakan dan dikelola dalam bentuk pangkalan data (database) untuk selanjutnya didistribusikan atau dipublikasikan demi kepentingan akademis dengan tetap mencantumkan nama saya sebagai penulis atau pencipta dan sebagai pemilik hak cipta.

2. Karya tersebut di atas adalah karya asli saya, bukan plagiat baik sebagian maupun keseluruhan. Kutipan, karya atau pendapat orang lain yang ada dalam karya ilmiah ini adalah semata hanya rujukan yang dicantumkan dalam Daftar Pustaka saya.

3. Apabila dikemudian hari ditemukan dan terbukti terdapat tindakan plagiat pada karya ilmiah ini, maka saya bersedia untuk menerima pencabutan terhadap gelar ahli madya yang telah diberikan kepada saya. Demikian surat pernyataan ini saya buat dengan sebenarnya.

> Surabaya, 28 Januari 2019 Yang Menyatakan

**TEAL** 

Rika Marisa Zalsabela NIM. 16390150010

# **ABSTRAK**

<span id="page-5-0"></span>Pengelolaan Data adalah manipulasi data kedalam bentuk yang lebih berarti berupa informasi, sedangkan informasi adalah hasil dari kegiatan-kegiatan pengelolaan data yang memberikan bentuk yang lebih berarti dari suatu kegiatan atau peristiwa. Bagian *Marketing* bertugas untuk mengelola data pendaftaran dan registrasi calon mahasiswa baru di Institut Bisnis dan Informatika Stikom Surabaya. Dalam melakukan pengelolaan daftar calon mahasiswa baru, bagian *Marketing* menggunakan *Microsoft Office Excel* sebagai media penyimpanan data. Selanjutnya, daftar calon mahasiswa baru tersebut dilakukan pemilihan berdasarkan angkatan dan daftar alumni untuk mendukung kegiatan pameran.

Bagian *Marketing* membutuhkan aplikasi untuk melakukan pendataan agar saat melakukan pendataan identitas yang dibutuhkan dapat terselesaikan dengan efektif dan efisien. Pada *Microsoft office access* terdapat fasilitas pengisian sekaligus penyimpanan data menggunakan *form* calon mahasiswa baru. Dalam *form* tersebut, terdapat tombol navigasi pada *form* seperti penambahan data baru, data sebelumnya, data selanjutnya, dan penyimpanan data.

Permasalahan diatas dapat diatasi atau diberi solusi untuk membantu pengelolaan daftar mahasiswa dan registrasi secara elektronik dengan menggunakan *Microsoft Office Access* yaitu untuk mendukung memenuhi berkas atau dokumen yang dibutuhkan saat kegiatan pameran berlangsung.

Kata Kunci: Pengelolaan Berkas Mahasiswa, Penyimpanan Dokumen, Registrasi

# *ABSTRACT*

<span id="page-6-0"></span>*Data Management is the manipulation of data in a more meaningful form in the form of information, while information is the result of data management activities that provide a more meaningful form of an activity or event. The Marketing Department is responsible for managing registration and registration data for prospective new students at the Stikom Surabaya Institute of Business and Information. In managing the list of prospective new students, the Marketing department uses Microsoft Office Excel as a data storage media. Furthermore, the list of prospective new students is conducted by force selection and alumni list to support the exhibition.* 

*The Marketing department needs an application to carry out data collection so that when collecting data the identity needed can be resolved effectively and efficiently. At Microsoft office access there are charging facilities and data storage using the form of prospective new students. In the form, there are navigation buttons on the form such as adding new data, previous data, further data, and data storage.* 

*The above problems can be overcome or given a solution to help manage the list of students and register electronically by using Microsoft Office Access, which is to support fulfilling the files or documents needed during the exhibition.*

7 E I

TNTIV

*Keywords: Student File Management, Document Storage, Registration* 

# **KATA PENGANTAR**

<span id="page-7-0"></span>Alhamdulillah atas rasa syukur kehadirat Allah SWT yang dengan rahmatnya dan inayah-NYA, laporan *workshop* ini telah selesai penulis susun dengan baik serta merupakan persyaratan untuk mengikuti Proyek Akhir Program Studi Diploma III Komputerisasi Perkantoran dan Kesekretariatan Institut Bisnis dan Informatika Stikom Surabaya.

Laporan ini penulis susun berdasarkan hasil tugas *workshop* pada bagian *Marketing* di Institut Bisnis dan Informatika Stikom Surabaya yang dilaksanakan dari tanggal 06 Agustus 2018 sampai dengan 18 Oktober 2018.

Penulis mengucapkan terima kasih sebesar-besarnya kepada :

- 1. Allah SWT yang Maha Pengasih lagi Maha Penyayang
- 2. Bapak Rudyantono dan Ibu Silviana Ika Kusumawati selaku orang tua kandung yang telah memberikan motivasi, fasilitas, serta mendoakan atas kelancaran penulis dalam menyelesaikan penulisan laporan *workshop*
- 3. Bapak Prof. Dr. Budi Jatmiko, M.Pd selaku Rektor Institut Bisnis dan Informatika Stikom Surabaya
- 4. Bapak Dr. Mochammad Arifin, S.Pd., M.Si., MOS selaku Ketua Program Studi DIII Komputerisasi Perkantoran dan Kesekretariatan yang telah memberikan ijin *workshop*
- 5. Ibu Marya Mujayana., S.S., M.M. selaku dosen wali serta pembimbing dalam pelaksanaan dan pembuatan laporan *workshop*
- 6. Ibu Rahayu Arya Shintawati, S.Pd., M.M selaku dosen pembahas pada laporan *workshop* ini
- 7. Ibu Agustina Dwi Indrayanti, S.E. selaku Kepala Bagian *Marketing* serta Pembimbing *workshop* yang telah memberi ijin untuk membantu tugastugas bagian *Marketing*
- 8. Ibu Eka Yuliana, S.Kom yang selalu menuntun penulis untuk mengerjakan tugas-tugas selama pelaksanaan *workshop* di bagian *Marketing*
- 9. Seluruh staf bagian *Marketing* yang selalu membimbing dan berkenan membagi ilmu seputar pengelolaan data mahasiswa serta melayani calon mahasiswa baru di Institut Bisnis dan Informatika Stikom Surabaya
- 10. Seluruh Bapak dan Ibu dosen DIII Komputerisasi Perkantoran dan Kesekretariatan yang telah membimbing saya dan memberikan saya banyak hal, baik dalam hal keilmuan hingga pelajaran hidup
- 11. Lukman Al Hakim, orang terkasih yang selalu memberi semangat serta motivasi untuk penulis dalam menyelesaikan laporan *workshop*
- 12. Seluruh mahasiswa DIII Komputerisasi Perkantoran dan Kesekretariatan angkatan 2016 yang telah membantu terlaksananya penulisan laporan *workshop* ini

Semoga Allah SWT membalas segala kebaikan kepada semua pihak yang telah berkenan memberikan waktunya untuk membimbing penulis, sehingga penulis dapat mendapatkan tambahan ilmu dan informasi.

Besar harapan penulis agar laporan ini dapat bermanfaat untuk pembaca sebagai tambahan ilmu dalam mempelajari bagaimana *workshop* dan cara penulisan laporan yang baik dan benar.

Surabaya, 28 Januari 2019

Penulis

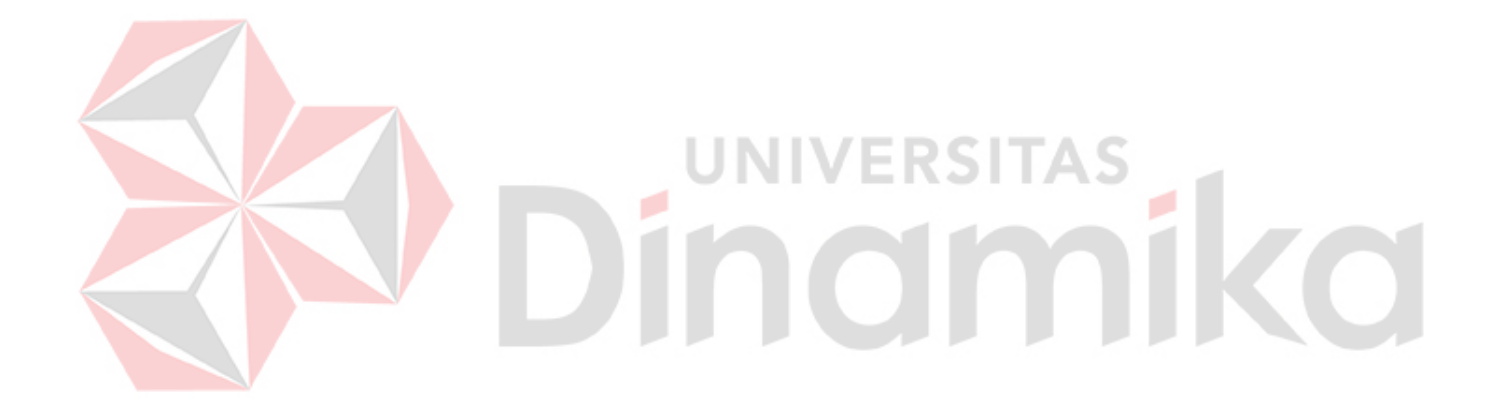

# **DAFTAR ISI**

<span id="page-10-0"></span>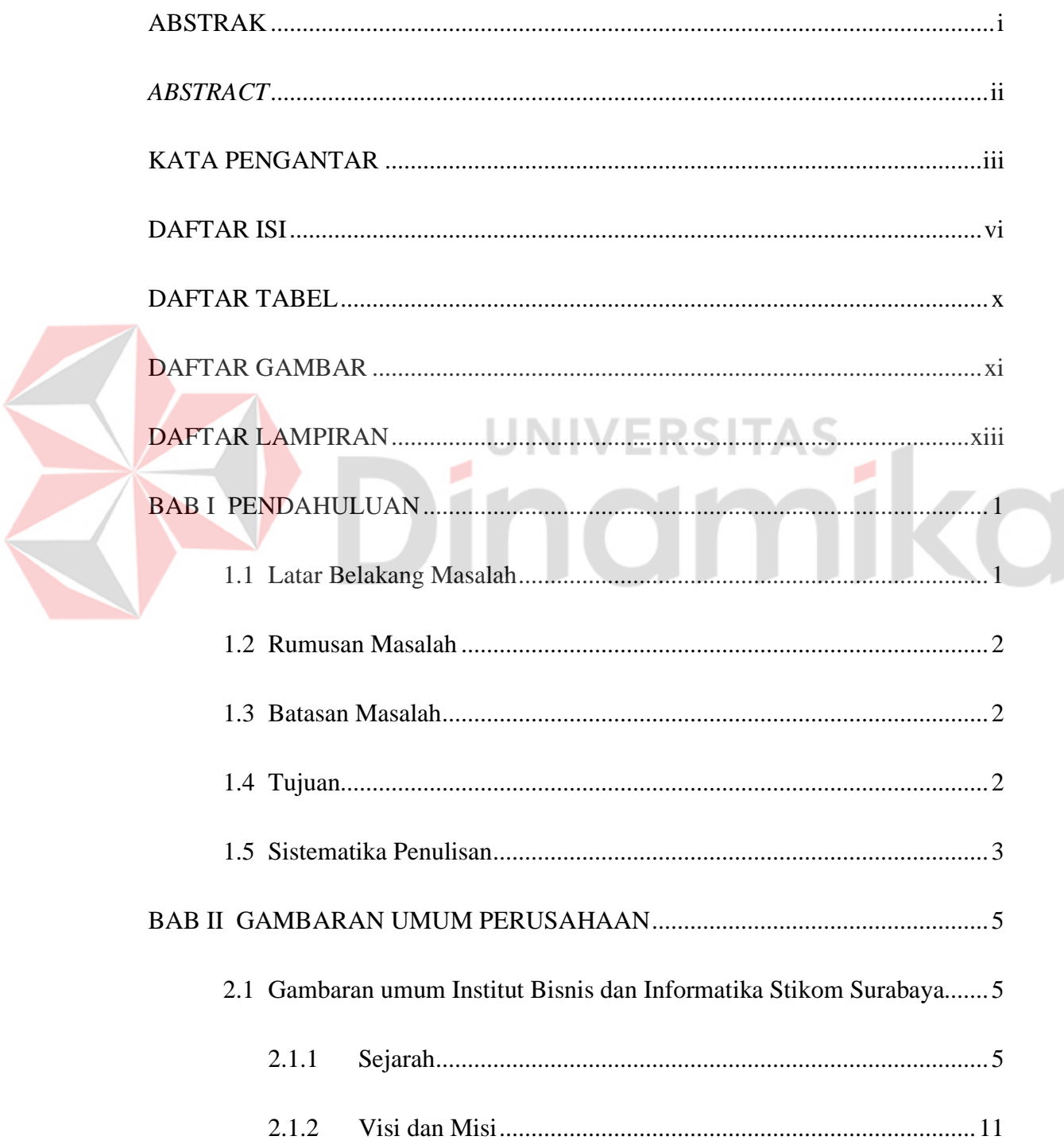

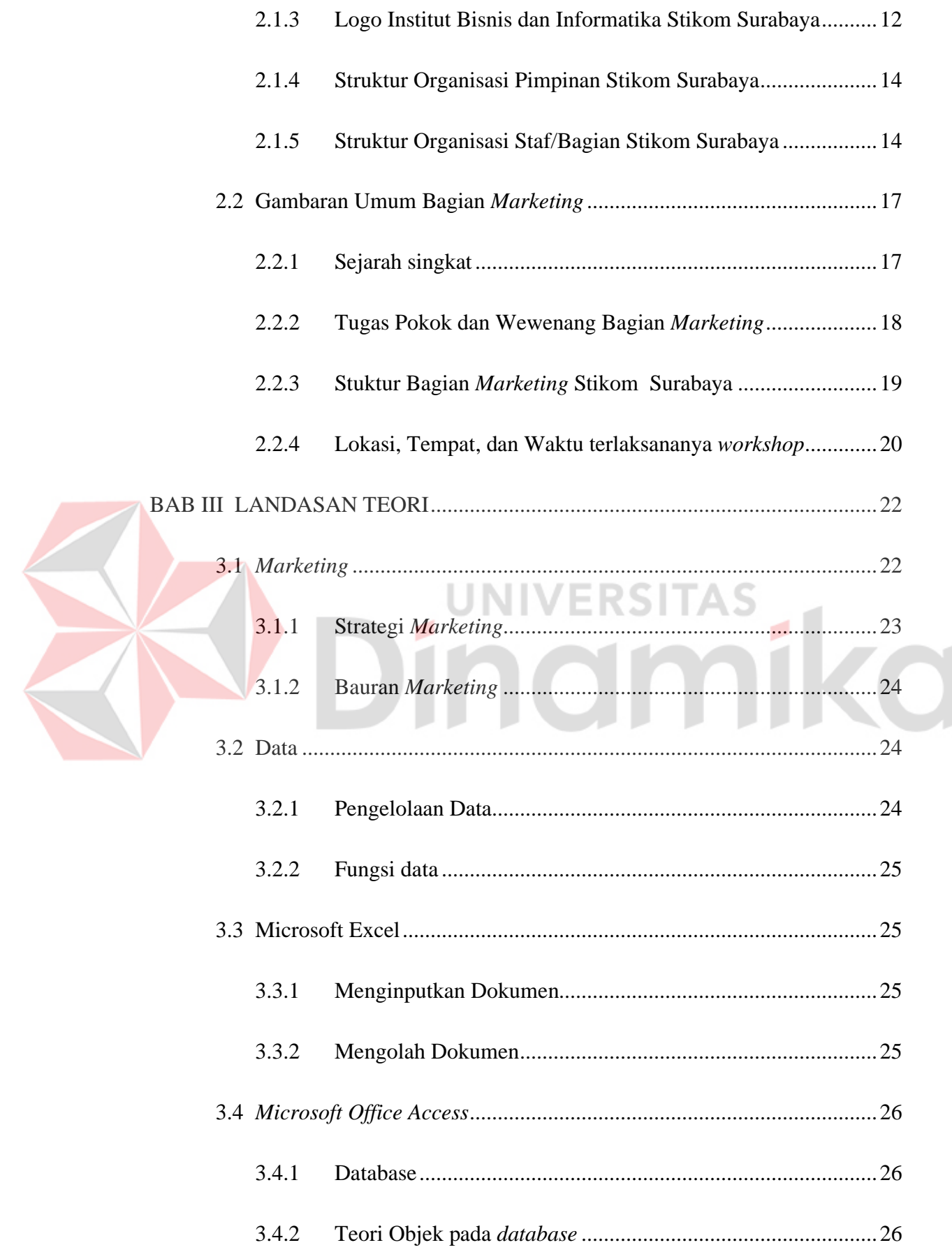

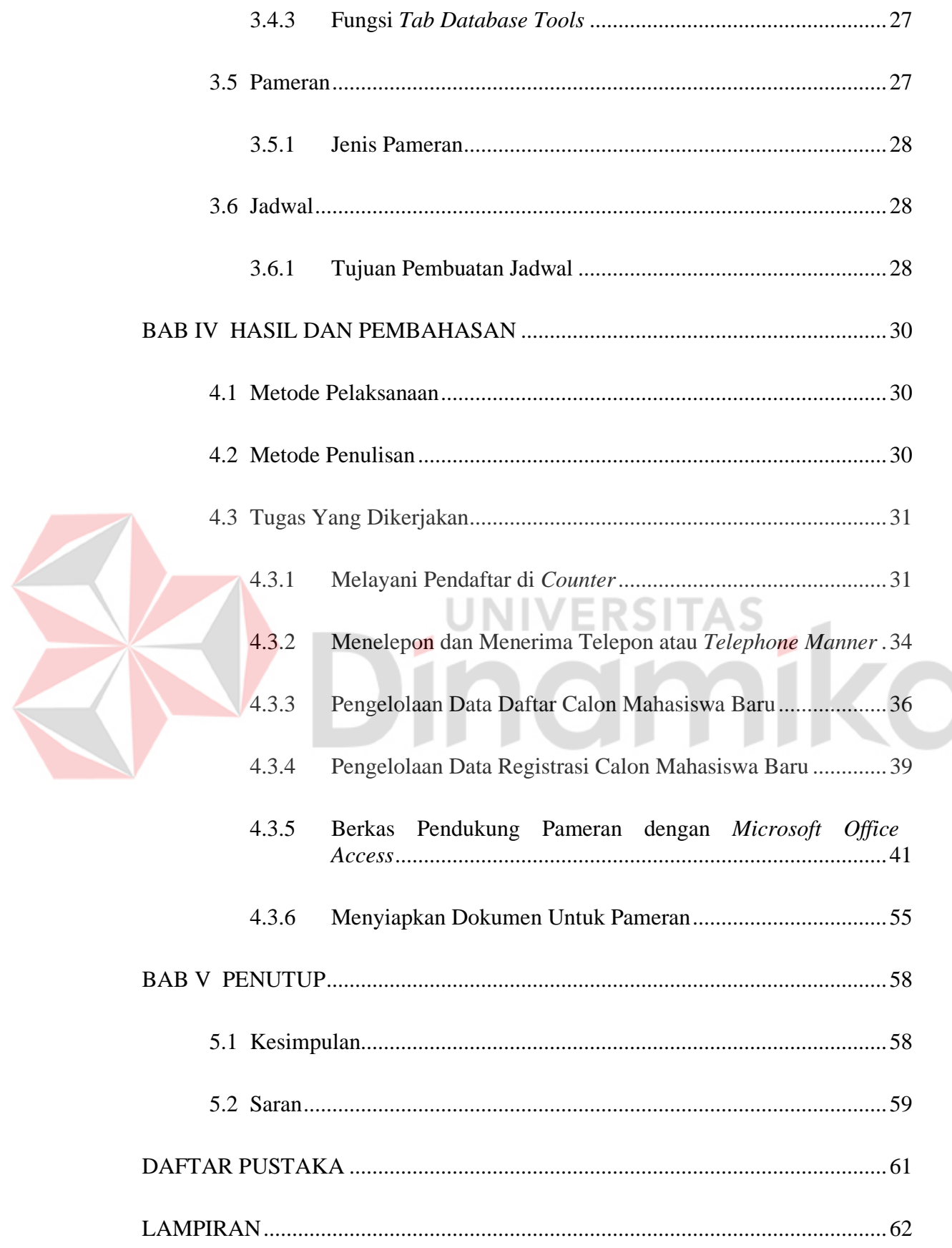

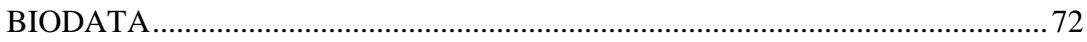

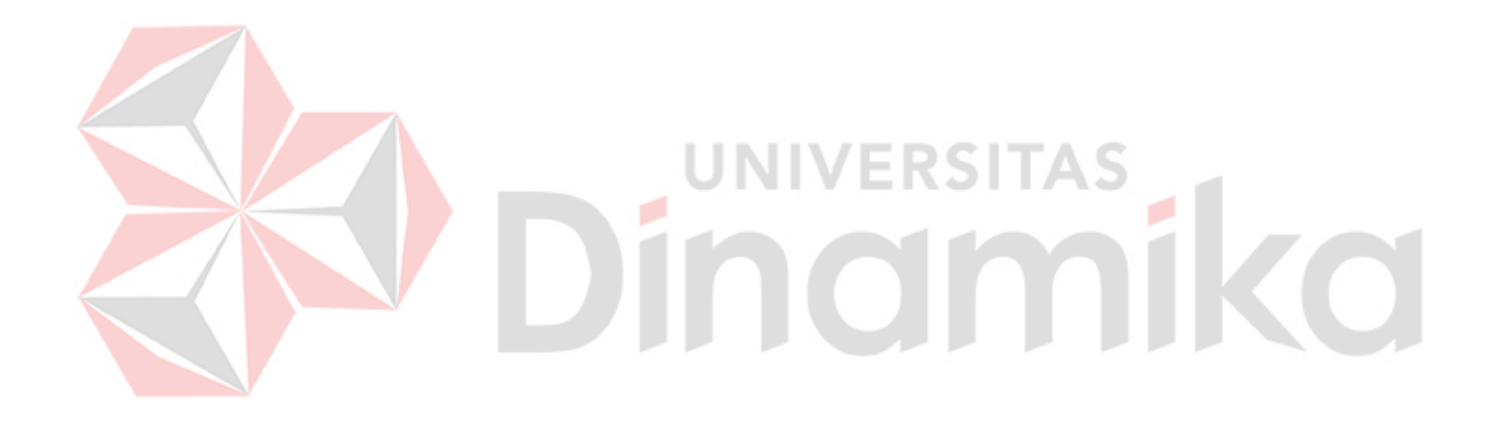

# **DAFTAR TABEL**

<span id="page-14-0"></span>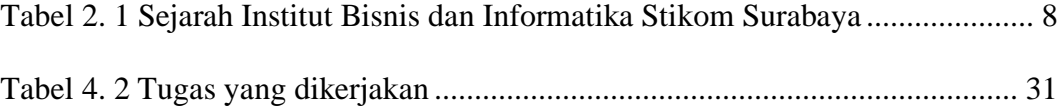

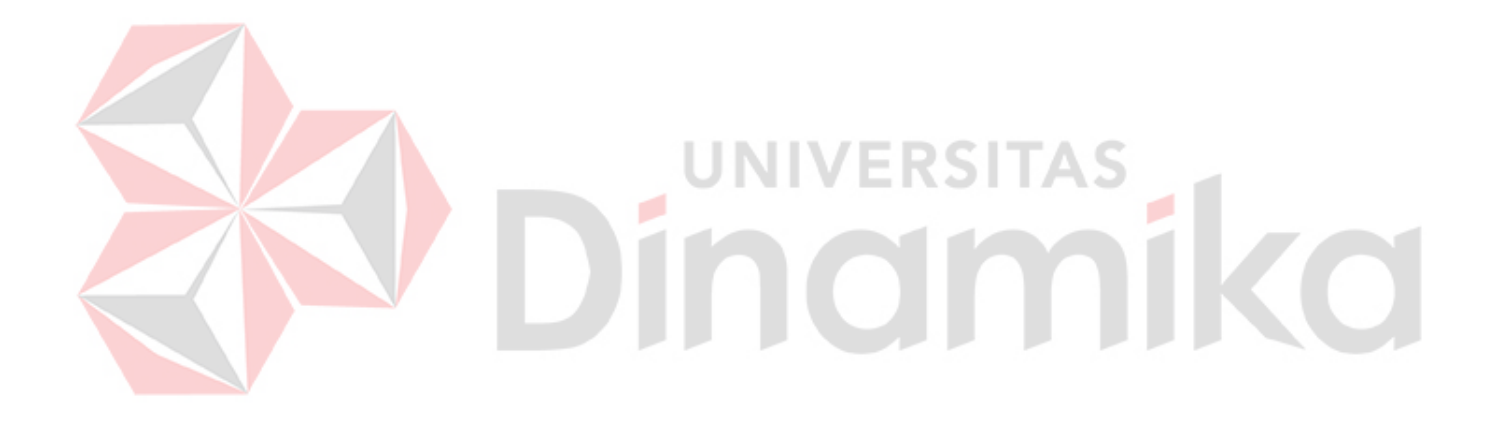

# **DAFTAR GAMBAR**

<span id="page-15-0"></span>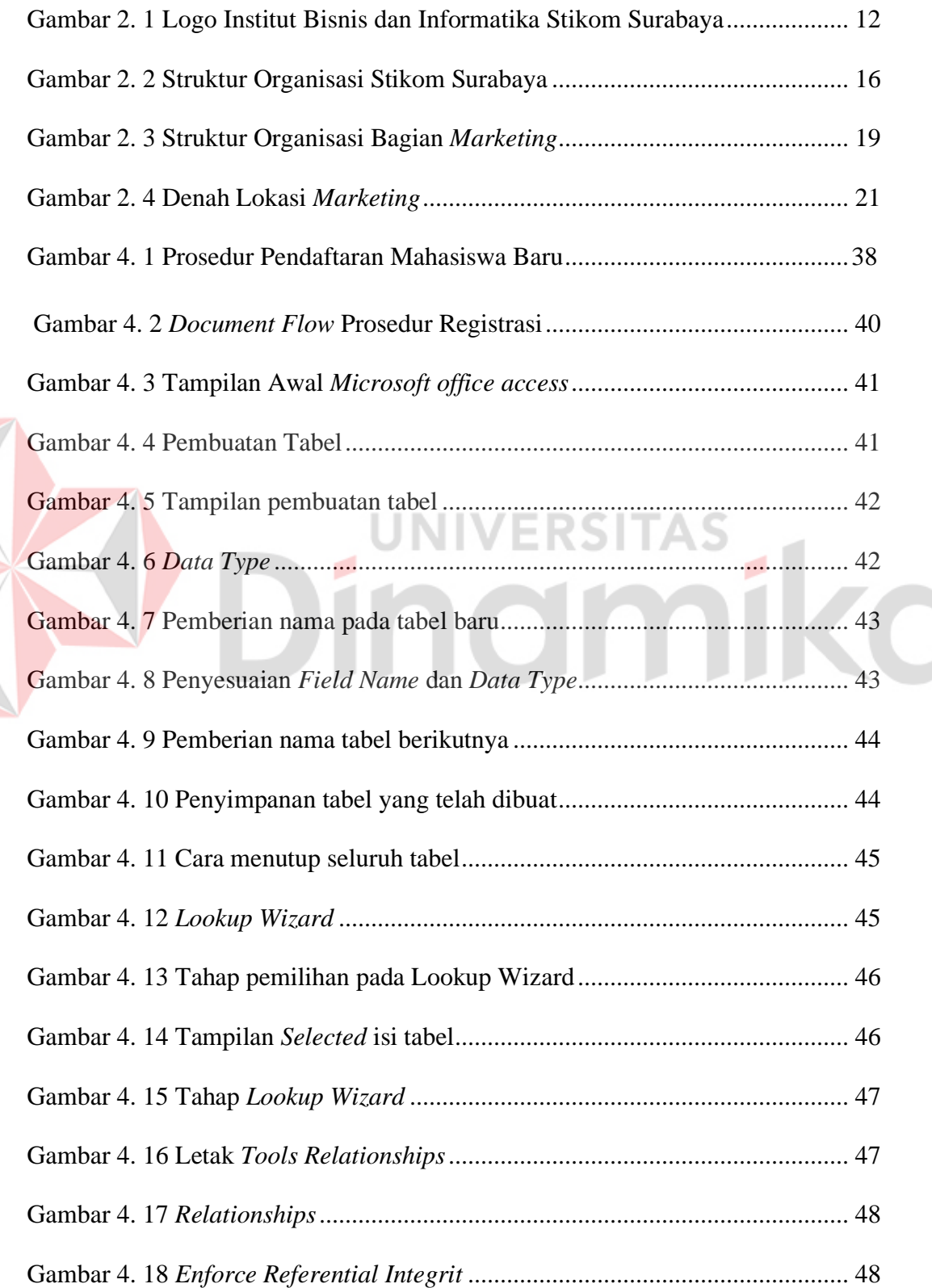

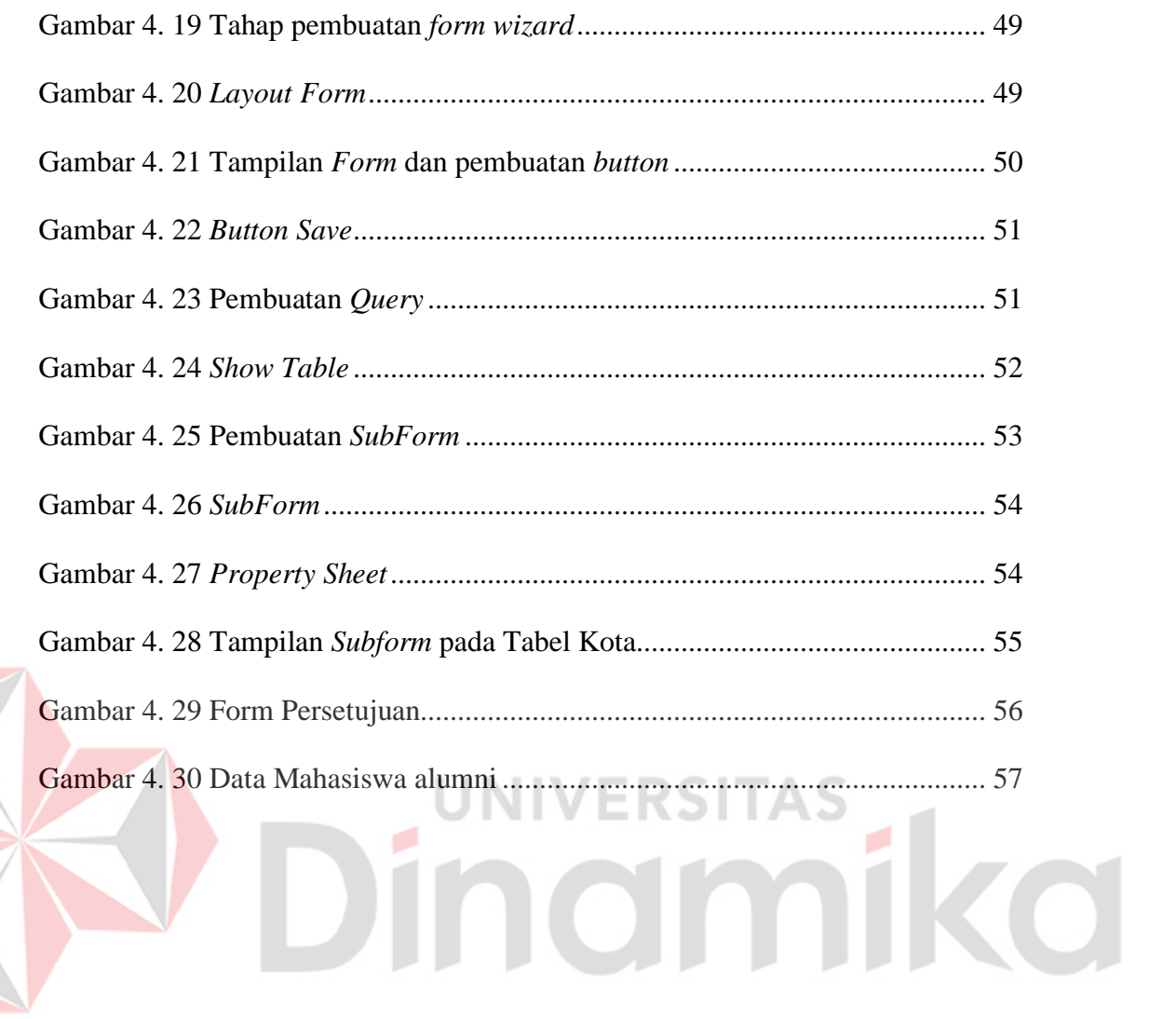

# **DAFTAR LAMPIRAN**

<span id="page-17-0"></span>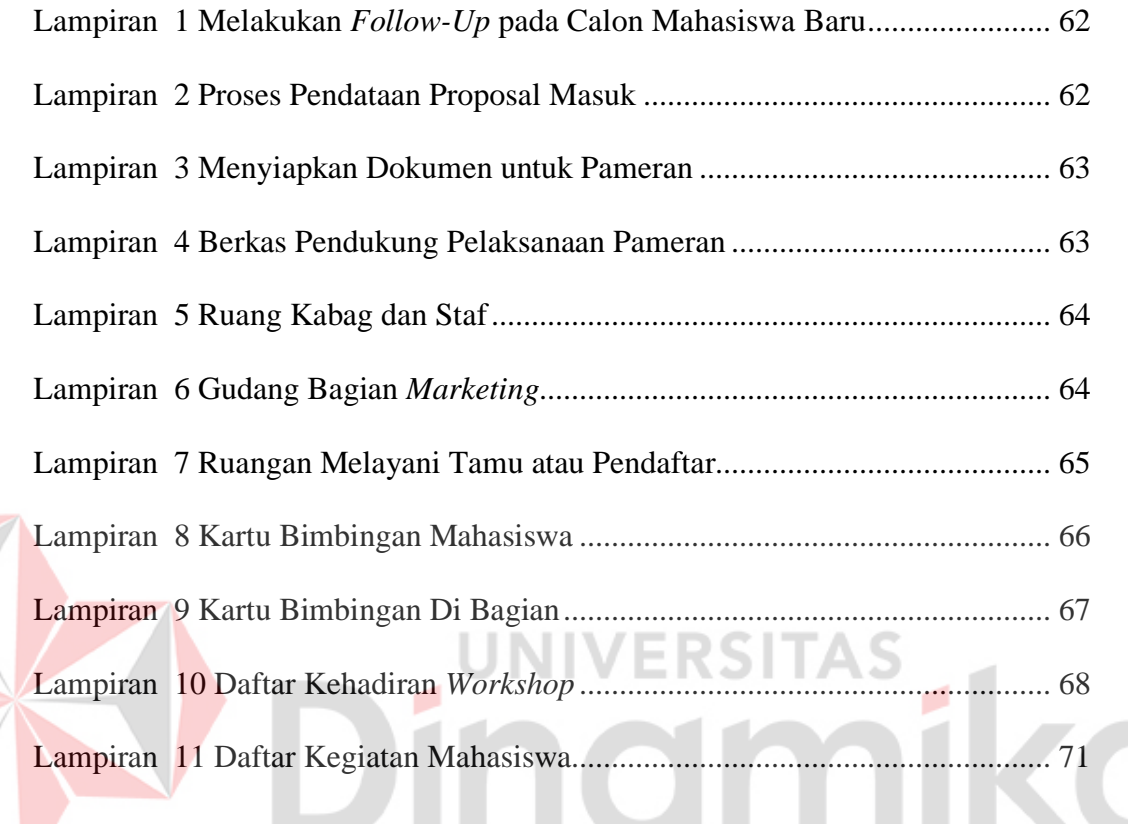

# **BAB I**

## **PENDAHULUAN**

#### <span id="page-18-1"></span><span id="page-18-0"></span>**1.1 Latar Belakang Masalah**

Institut Bisnis dan Informatika Stikom Surabaya adalah salah satu pendidikan swasta yang memiliki tugas dan fungsi yang sangat penting dalam peningkatan dan pengembangan pendidikan. Data yang berisikan informasi dan arsip merupakan aspek yang sangat berpengaruh besar terhadap organisasi seperti data informasi daftar dan registrasi mahasiswa baru. Untuk mendukung kelancaran kegiatan pemasaran serta dapat memperkenalkan Institut Bisnis dan Informatika Stikom Surabaya maka perlu adanya pengelolaan dan penyimpanan data yang baik, benar, dan rapi.

Bagian *Marketing* Institut Bisnis dan Informatika Stikom Surabaya melakukan pendataan proposal masuk yang terdiri dari jadwal pelaksanaan, jadwal presentasi, tempat pelaksanaan, nama *PIC* dari Sekolah Menengah Atas dan Sekolah Menengah Kejuruan Se-Indonesia serta *form* pengajuan persetujuan baik secara manual maupun elektronik. Bagian *Marketing* saat ini membutuhkan pengelolaan data daftar dan registrasi mahasiswa Institut Bisnis dan Informatika Stikom Surabaya menggunakan aplikasi *Microsoft office access,* sehingga membutuhkan pembenahan atau pengelolaan data yang lebih efisien dan efektif bagi bagian *Marketing*.

Berdasarkan penjelasan diatas, maka laporan ini akan membahas tentang Pengelolaan Daftar Mahasiswa Pada Jadwal Pameran Sekolah Di Bagian *Marketing* Institut Bisnis Dan Informatika Stikom Surabaya.

#### <span id="page-19-0"></span>**1.2 Rumusan Masalah**

Berdasarkan latar belakang masalah tersebut, maka dapat dirumuskan perumusan masalah, yaitu bagaimana Pengolahan Data Mahasiswa Pada Jadwal Pameran Sekolah Di *Marketing* Institut Bisnis dan Informatika Stikom Surabaya

# <span id="page-19-1"></span>**1.3 Batasan Masalah**

Batasan masalah pada *workshop* ini adalah hanya membahas mengenai Pengolahan Data Mahasiswa Pada Jadwal Pameran Sekolah pada bagian *Marketing* di Institut Bisnis dan Informatika Stikom Surabaya yang meliputi :

- 1. Pendataan nama mahasiswa
- 2. Penyimpanan data
- 3. Telepon

## <span id="page-19-2"></span>**1.4 Tujuan**

Tujuan dari *workshop* ini adalah mengetahui pengelolaan data daftar dan registrasi mahasiswa baru maupun mahasiswa aktif di Bagian *Marketing* Institut Bisnis dan Informatika Stikom Surabaya. Serta menerapkan manajemen kearsipan yang efisien dan efektif.

#### <span id="page-20-0"></span>**1.5 Sistematika Penulisan**

Laporan *workshop* ini terdiri dari beberapa bab, yang terdiri dari judul sub bab yang bertujuan untuk memperjelas pokok-pokok bahasan berdasarkan apa yang telah dilaksanakan selama melakukan *workshop* pada bagian *Marketing* Institut Bisnis dan Informatika Stikom Surabaya. Penulisan dari hasil *workshop*  tersebut terdiri atas :

#### BAB I PENDAHULUAN

Membahas mengenai latar belakang permasalahan yang ada dalaminstansi, perumusan masalah, batasan masalah, tujuan, dan sistematika penulisan

## BAB II GAMBARAN UMUM PERUSAHAAN

Membahas tentang sejarah perusahaan, visi dan misi perusahaan, logo institusi, struktur organisasi, serta gambaran umum tempat pelaksanaan *workshop*, yaitu pada bagian *Marketing* Institut Bisnis dan Informatika Stikom Surabaya

## BAB III LANDASAN TEORI

Membahas tentang landasan teori yang digunakan sebagai penunjang dan pendukung dalam penyelesaian penelitian dan laporan *workshop* di bagian *Marketing* Institut Bisnis dan Informatika Stikom Surabaya yaitu:

- 1. *Marketing*
- 2. *Microsoft Office Excel*
- 3. *Microsoft Office Access*
- 4. Pengelolaan Data
- 5. Pameran
- 6. Jadwal

#### BAB IV HASIL DAN PEMBAHASAN

Hasil dan pembahasan membahas tentang uraian pekerjaan selama *workshop*, serta pemecahan masalah dan cara alternatif untuk menyelesaikan masalah yang di hadapi selama *workshop.* 

#### BAB V PENUTUP

Membahas tentang kesimpulan dari kegiatan *workshop* selama 1 bulan yang dilakukan pada bagian *Marketing* di Institut Bisnis dan Informatika Stikom Surabaya serta saran kepada bagian yang dibahas dan menjadi solusi agar dapat dikembangkan dengan lebih baik dan diharapkan pula dapat bermanfaat bagi pembaca.

# **IIVERSITAS** inamika ø

# **BAB II**

## <span id="page-22-0"></span>**GAMBARAN UMUM PERUSAHAAN**

# <span id="page-22-1"></span>**2.1 Gambaran umum Institut Bisnis dan Informatika Stikom Surabaya**

Berikut ini penjelasan sejarah, visi misi, logo, serta struktur organisasi Institut Bisnis dan Informatika Stikom Surabaya.

#### <span id="page-22-2"></span>**2.1.1 Sejarah**

Ditengah kesibukan derap Pembangunan Nasional, kedudukan informasi semakin penting. Hasil suatu pembangunan sangat ditentukan oleh materi informasi yang dimiliki oleh suatu negara. Kemajuan yang dicitakan oleh suatu pembangunan akan lebih mudah dicapai dengan kelengkapan informasi. Cepat atau lambatnya laju pembangunan ditentukan pula oleh kecepatan memperoleh informasi dan kecepatan menginformasikan kembali kepada yang berwenang.

Kemajuan teknologi telah memberikan jawaban akan kebutuhan informasi, komputer yang semakin canggih memungkinkan untuk memperoleh informasi secara cepat, tepat dan akurat. Hasil informasi canggih ini telah menyentuh kehidupan kita. Penggunaan dan pemanfaatan komputer secara optimal dapat memacu laju pembangunan. Kesadaran tentang hal inilah yang menuntut pengadaan tenaga-tenaga ahli yang terampil untuk mengelola informasi, dan pendidikan adalah salah satu cara yang harus ditempuh untuk memenuhi kebutuhan tenaga tersebut.

Atas dasar pemikiran inilah maka untuk pertama kalinya di wilayah Jawa Timur dibuka Pendidikan Tinggi Komputer, Akademi Komputer dan Informatika Surabaya (AKIS) pada tanggal 30 April 1983 oleh Yayasan Putra Bhakti. Ini ditetapkan berdasar Surat Keputusan Yayasan Putra Bhakti No. 01/KPT/PB/III/1983. Tokoh pendirinya pada saat itu adalah :

- 1. Laksda. TNI (Purn) Mardiono
- 2. Ir. Andrian A.T
- 3. Ir. Handoko
- 4. Dra. Suzana Surojo
- 5. Dra. Rosy Merianti, Ak

Berdasarkan rapat BKLPTS yang diadakan pada tanggal 2-3 Maret 1984, kepanjangan AKIS diubah menjadi Akademi Manajemen Informatika dan Komputer Surabaya yang bertempatan di jalan Ketintang Baru XIV/2 Surabaya. Tanggal 10 Maret 1984 memperoleh Ijin Operasional penyelenggaraan program Diploma III Manajemen Informatika dengan surat keputusan nomor: 061/Q/1984 dari Direktorat Jendral Pendidikan Tinggi (Dikti) melalui Koordinator Kopertis Wilayah VII. Kemudian pada tanggal 19 Juni 1984 AKIS memperoleh status TERDAFTAR berdasar surat keputusan Direktorat Jendral Pendidikan Tinggi (Dikti) nomor: 0274/O/1984 dan kepanjangan AKIS berubah lagi menjadi Akademi Manajemen Informatika dan Teknik Komputer Surabaya. Berdasar SK Dirjen DIKTI nomor :

UNIVERSITAS

45/DIKTI/KEP/1992, status DIII Manajemen Informatika dapat ditingkatkan menjadi DIAKUI.

Waktu berlalu terus, kebutuhan akan informasi juga terus meningkat. Untuk menjawab kebutuhan tersebut AKIS ditingkatkan menjadi Sekolah Tinggi dengan membuka program studi Strata 1 dan Diploma III jurusan Manajemen Informatika. Pada tanggal 20 Maret 1986 nama AKIS berubah menjadi STIMIK STIKOM Surabaya, singkatan dari Sekolah Tinggi Manajemen Informatika dan Teknik Komputer Surabaya berdasarkan Surat Keputusan Yayasan Putra Bhakti nomor : 07/KPT/PB/03/86, yang selanjutnya memperoleh STATUS TERDAFTAR pada tanggal 25 Nopember 1986 berdasarkan Keputusan Mendikbud nomor : 0824/O/1986 dengan menyelenggarakan pendidikan S1 dan DIII Manajemen Informatika. Di samping itu INSTITUT BISNIS DAN INFORMATIKA STIKOM SURABAYA juga melakukan pembangunan gedung Kampus baru di jalan Kutisari 66 yang saat ini menjadi Kampus II INSTITUT BISNIS DAN INFORMATIKA STIKOM SURABAYA. Peresmian gedung tersebut dilakukan pada tanggal 11 Desember 1987 oleh Gubernur Jawa Timur, Bapak Wahono pada saat itu. Sejarah Institu Bisnis dan Informatika Stikom Surabaya dapat dilihat pada Tabel 2.1

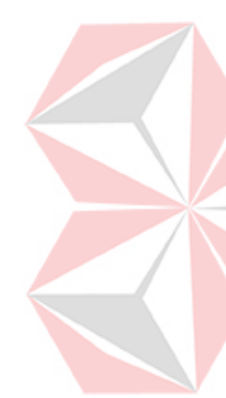

<span id="page-25-0"></span>

| <b>Tanggal</b>  | Keterangan                                             |
|-----------------|--------------------------------------------------------|
| 19 Juni 1984    | AKIS membuka program DIII Manajemen Informatika        |
| 20 Maret 1986   | AKIS membuka program S1 Manajemen Informatika          |
| 30 Maret 1986   | AKIS ditingkatkan menjadi Sekolah Tinggi Manajemen     |
|                 | Informatika dan Teknik Komputer Surabaya (STMIK        |
|                 | Institut Bisnis dan Informatika Stikom Surabaya)       |
| 1990            | Membuka bidang usaha DI Program Studi Komputer         |
|                 | Keuangan/Perbankan                                     |
|                 | Membuka program S1 jurusan Teknik Komputer. Pada       |
| 1 Januari 1992  | 13 Agustus 2003, Program Studi Strata 1 Teknik         |
|                 | Komputer berubah nama menjadi Program Studi Strata 1   |
|                 | Sistem Komputer.                                       |
| 1 November 1994 | Membuka Program Studi DI Komputer Grafik               |
|                 | Multimedia                                             |
| 12 Mei 1998     | STMIK Institut Bisnis dan Informatika Stikom Surabaya  |
|                 | membuka tiga program pendidikan baru sekaligus, yaitu: |
|                 | DIII bidang studi Sekretari Berbasis Komputer.<br>1.   |
|                 | Pada 16 Januari 2006, berdasar surat ijin              |
|                 | penyelenggaraan dari DIKTI nomor:                      |
|                 | 75/D/T/2006, Program Studi Diploma III                 |
|                 | Komputer Sekretari dan Perkantoran Modern              |
|                 | berubah nama menjadi Program Diploma III               |
|                 | Komputerisasi Perkantoran dan Kesekretariatan.         |

Tabel 2. 1 Sejarah Institut Bisnis dan Informatika Stikom Surabaya

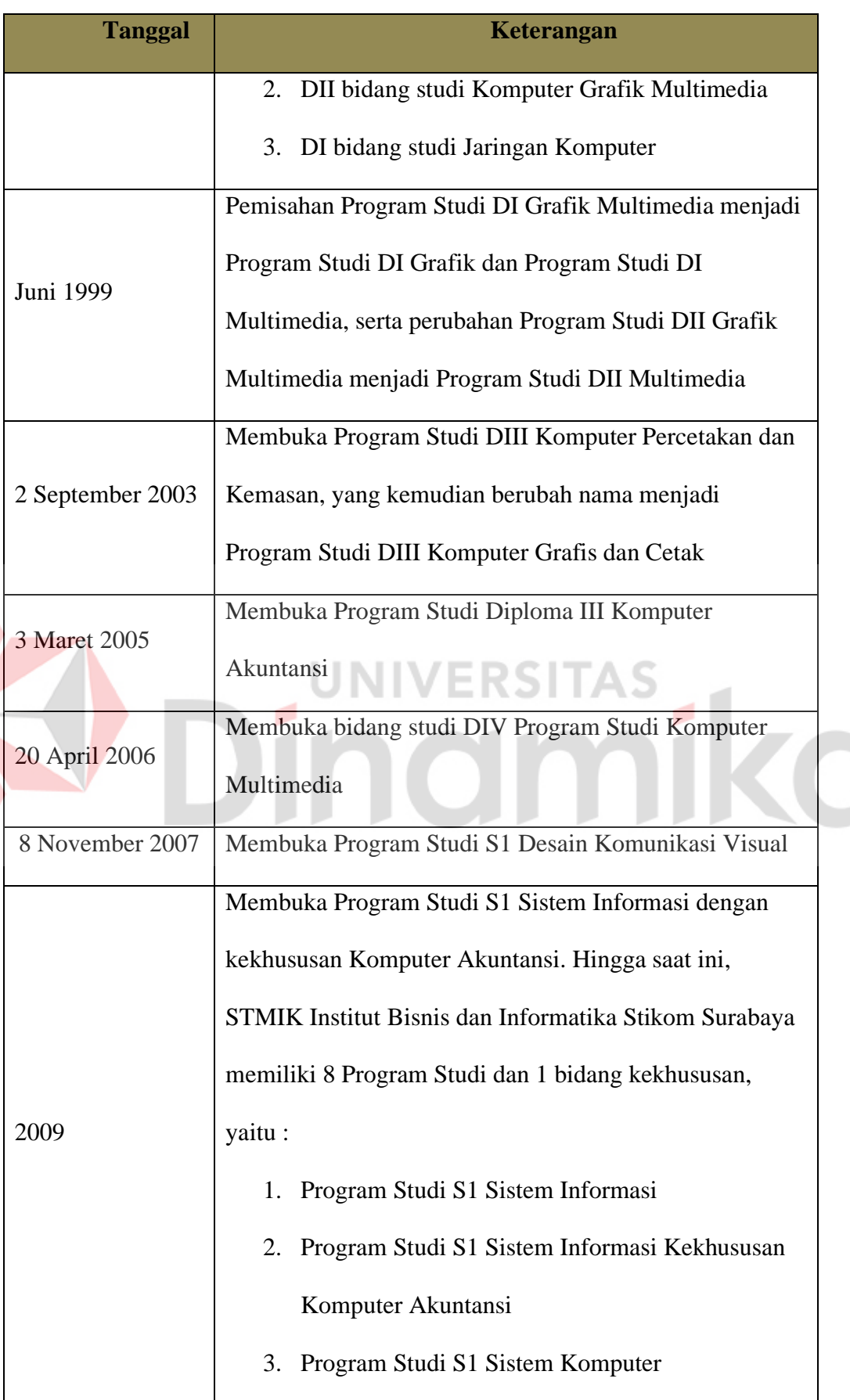

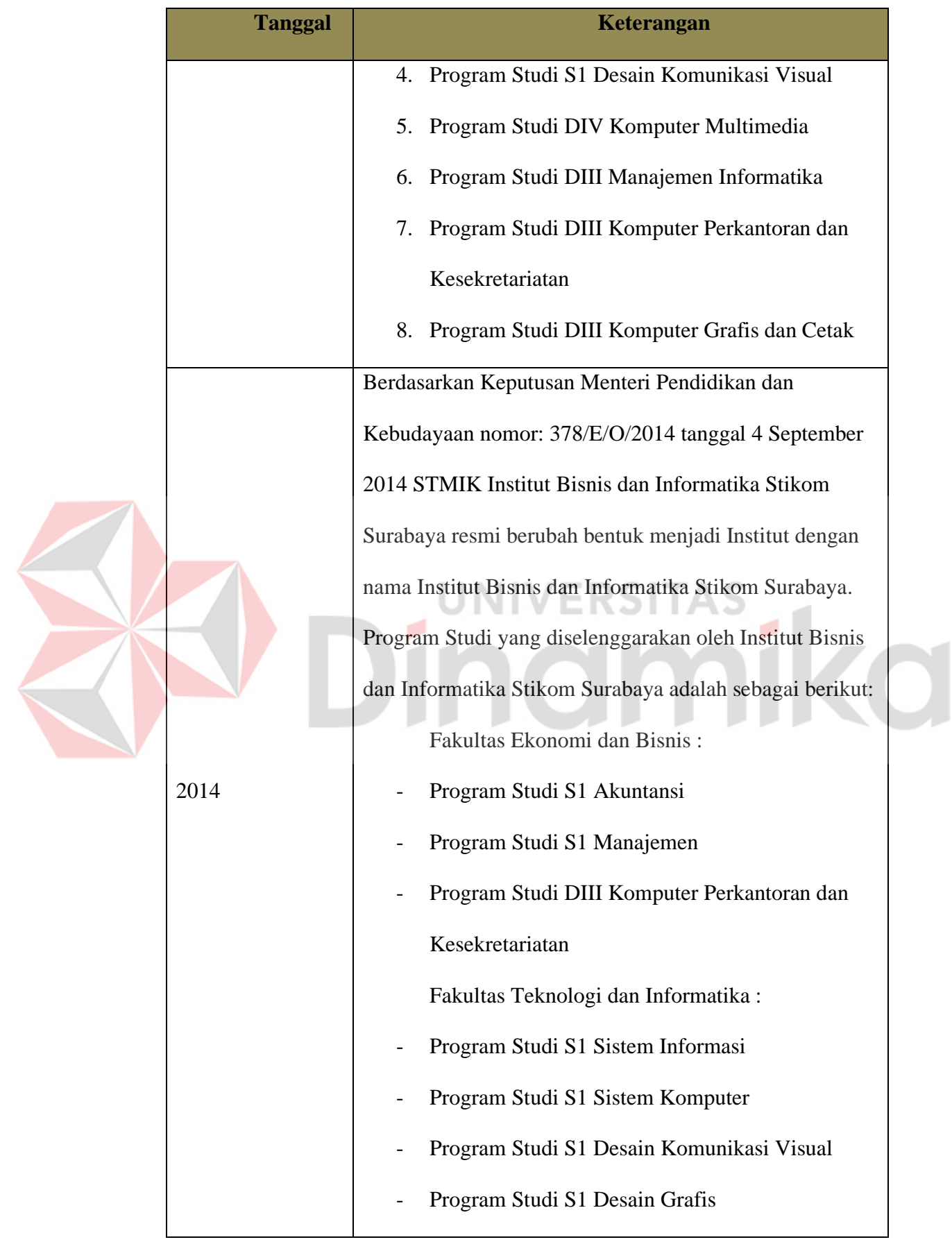

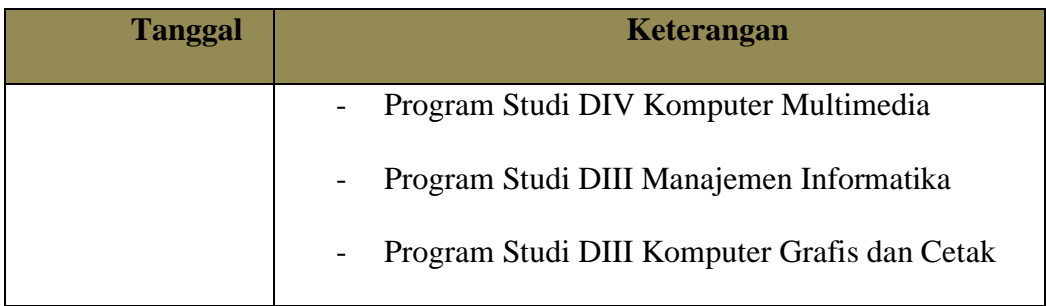

Sumber : (Stikom Surabaya, 2018)

# <span id="page-28-0"></span>**2.1.2 Visi dan Misi**

Institut Bisnis dan Informatika Stikom Surabaya memiliki visi dan misi, sebagai berikut :

1. Visi

Menjadi perguruan tinggi yang berkualitas, unggul, dan terkenal

- 2. Misi
	- 1. Mengembangkan ipteks sesuai dengan kompetensi
	- 2. Membentuk SDM yang profesional, unggul, dan berkompetensi
	- 3. Menciptakan corporate yang sehat dan produktif
	- 4. Meningkatkan kepedulian sosial terhadap kehidupan bermasyarakat
	- 5. Menciptakan lingkungan hidup yang sehat dan produktif
- 3. Tujuan Instansi
	- a. Menghasilkan pengembangan dan karya inovatif ipteks sesuai bidang kajian dan kompetensi
	- b. Menghasilkan lulusan yang berdaya saing tinggi, mandiri dan profesional
	- c. Meningkatkan kualifikasi dan kompetensi Sumber Daya Manusia
	- d. Menjadi lembaga pendidikan tinggi yang sehat, bermutu, dan produktif
- e. Meningkatkan kerjasama dan pencitraan
- f. Meningkatkan pemberdayaan ipteks bagi masyarakat
- g. Memperluas akses pendidikan bagi masyarakat
- h. Menciptakan lingkungan hidup yang sehat dan produktif

#### <span id="page-29-0"></span>**2.1.3 Logo Institut Bisnis dan Informatika Stikom Surabaya**

Logo Institut Bisnis dan Informatika Stikom Surabaya dapat dilihat pada

Gambar 2.1 dibawah ini

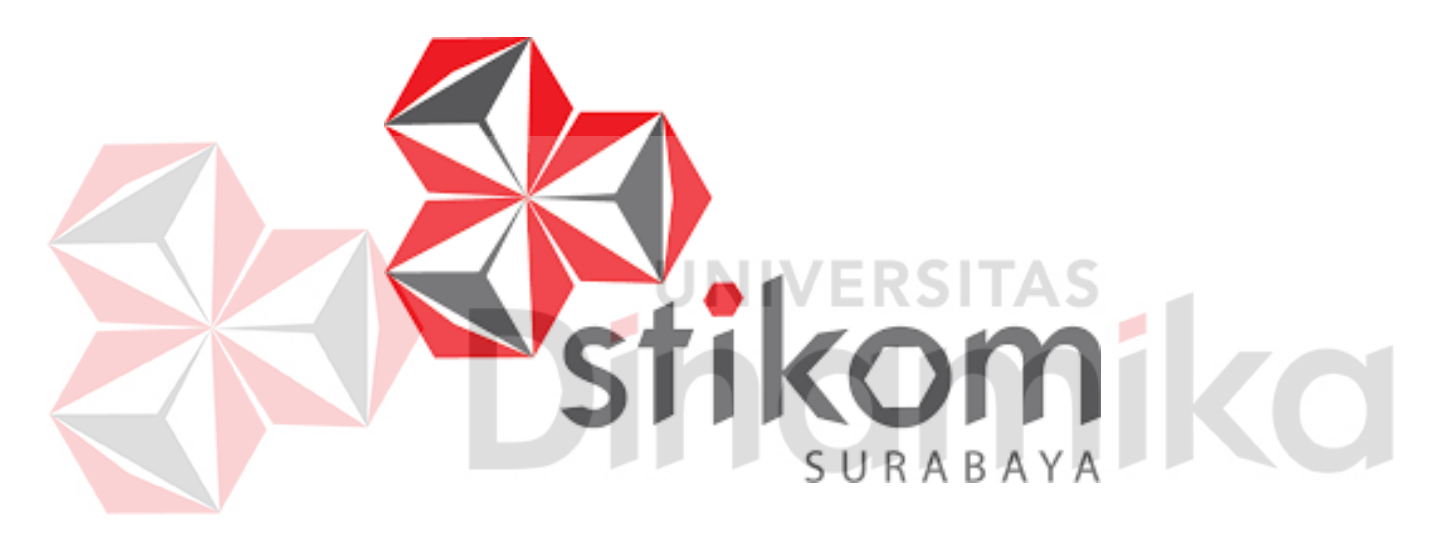

Sumber: (Stikom Surabaya, 2018)

Gambar 2. 1 Logo Institut Bisnis dan Informatika Stikom Surabaya

<span id="page-29-1"></span>Dalam kutipan (Stikom Surabaya, 2016), arti logo pada ayat (1) pasal ini yaitu Tiga buah kubus yang bersatu membentuk satu kesatuan, melambangkan Tri Dharma Perguruan Tinggi yaitu Pendidikan, Penelitian, dan Pengabdian kepada Masyarakat. Melalui Tri Dharma inilah Institut Bisnis dan Informatika Stikom Surabaya memberikan dharma baktinya kepada masyarakat.

Warna merah pada bagian luar kubus melambangkan keberanian, sedangkan warna putih dan abu-abu pada bagian dalam melambangkan kesucian dan kesederhanaan. Warna-warna tersebut melambangkan bahwa setiap pribadi Sivitas Akademika Institut bersikap pemberani, namun didasari hati yang suci, berpenampilan sederhana, dan rendah hati.

Sembilan bidang sisi kubus yang tampak, melambangkan sembilan karakter individu Institut, yaitu:

**JUJUR:** Melaksanakan tugas dan kewajiban dengan lurus hati sesuai dengan peraturan yang berlaku, dan tidak menyimpang dari prinsip moralitas, serta segala tindakan yang dilakukan dapat dipercaya dan dipertanggungjawabkan.

**CERDAS:** Kritis, kreatif, dan inovatif dalam menanggapi segala sesuatu, senantiasa berorientasi kepada Ipteks, produktif, namun tetap rendah hati, serta terbuka dan efektif untuk memperbaiki kinerja sendiri.

**PEDULI:** Memiliki rasa kasih sayang terhadap sesama dan lingkungan, bersikap toleran dan tenggang rasa, santun, cinta damai, dan suka bekerja sama.

**PROFESIONAL:** Dalam melaksanakan setiap tugas dan kewajiban selalu mengutamakan keahlian dan mutu dengan tetap berpegang pada etika, dan setiap tindak tanduknya menunjukkan ciri seorang profesional.

**TANGGUNG JAWAB:** Sadar dalam bersikap dan berperilaku, serta tuntas dalam melaksanakan tugas dan kewajiban dengan segala resikonya.

**BERDEDIKASI**: Melaksanakan tugas dan kewajiban dengan penuh pengabdian, dan rela berkorban demi tercapainya visi, misi, dan tujuan yang telah ditetapkan.

**TANGGUH:** Pantang menyerah, andal, kukuh, dan tahan menghadapi setiap tantangan dalam menjalankan tugas dan tanggung jawab demi mencapai keberhasilan.

**TERPADU:** Dalam setiap melaksanakan tugas dan kewajiban mengutamakan *team work*, selalu memperhatikan koordinasi, integrasi, dan sinkronisasi, dengan melakukan komunikasi yang efektif sehingga dapat tercapai sinergi.

**OPTIMIS:** Memiliki keyakinan akan keberhasilan dalam melaksanakan setiap tugas dan kewajiban yang diembannya.

#### <span id="page-31-0"></span>**2.1.4 Struktur Organisasi Pimpinan Stikom Surabaya**

Institut Bisnis dan Informatika Stikom Surabaya adalah sebuah organisasi yang berada dibawah naungan Yayasan Putra Bhakti. Pelaksanaan organisasi di Institut Bisnis dan Informatika Stikom Surabaya dipimpin oleh Ketua Institut Bisnis dan Informatika Stikom Surabaya sendiri di bantu oleh 3 wakil rektor, dimana masing-masing wakil rektor bertanggung jawab terhadap bidang yang ada di bawahnya, yakni :

- a. Wakil Rektor I (Bidang Akademik)
- b. Wakil Rektor II (Bidang Sumber Daya)
- c. Wakil Rektor III (Bidang Kemahasiswaan dan Alumni)

#### <span id="page-31-1"></span>**2.1.5 Struktur Organisasi Staf/Bagian Stikom Surabaya**

Dalam operasional Institut Bisnis dan Informatika Stikom Surabaya dibagi menjadi beberapa departemen. Masing-masing departemen akan bertanggungjawab terhadap spesifikasi pekerjaan tertentu. Dengan demikian diharapkan kinerja seluruh karyawan dapat optimal. Departemen tersebut meliputi:

- a. PSDM (Pengembangan Sumber Daya Manusia)
- b. AAK (Administrasi Akademik & Kemahasiswaan)
- c. AU (Administrasi Umum)
- d. Kemahasiswaan
- e. Keuangan
- f. Public Relation and Maketing
- g. Pengembangan & Penerapan TI (PPTI)
- h. Pengawasan & Penjaminan Mutu
- i. Penelitian dan Pengabdian Masyarakat
- j. Laboraturium Komputer
- k. Perpustakaan
- l. Solusi Sistem Informasi (SSI)
- m. Staff Ahli
- n. Sekretaris Lembaga
- o. STIKOM Career Center & Alumni
- p. Pusat Pengembangan dan Aktivitas Instruksional (P3 AI)

**SITAS** 

- q. *Marketing*
- r. Pusat Kerja Sama (PKS)

**CO** 

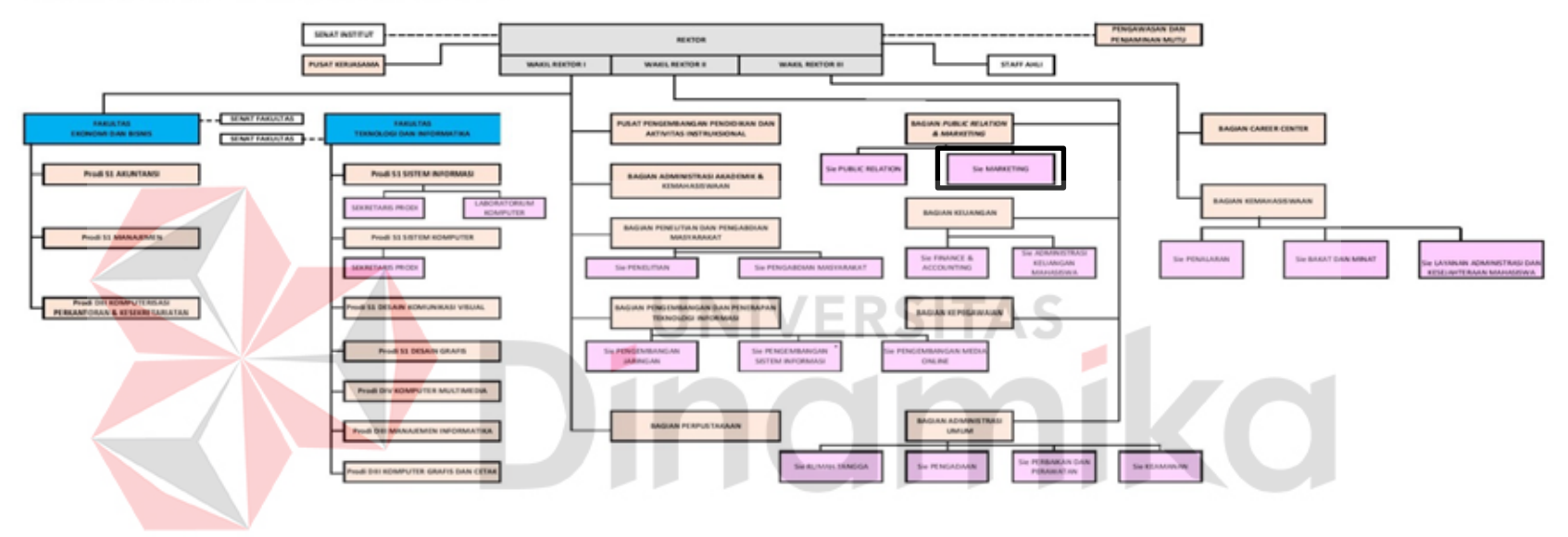

STRUKTUR ORGANISASI INSTITUT BISNIS DAN INFORMATIKA STIKOM SURABAYA

<span id="page-33-0"></span>Sumber: (Stikom Surabaya, 2018)

Gambar 2. 2 Struktur Organisasi Stikom Surabaya

#### <span id="page-34-0"></span>**2.2 Gambaran Umum Bagian** *Marketing*

Berikut penjelasan tentang sejarah, tugas pokok, struktur organisasi, serta lokasi bagian *Marketing* Institut Bisnis dan Informatika Stikom Surabaya

#### <span id="page-34-1"></span>**2.2.1 Sejarah singkat**

Bagian *Marketing* merupakan salah satu bagian terpenting di organisasi Institut Bisnis dan Informatika Stikom Surabaya. Semua calon pendaftar selalu mencari informasi mengenai Institut Bisnis dan Informatika Stikom Surabaya melalui bagian *Marketing*, sehingga bagian ini adalah tujuan pertama dari calon pendaftar. *Marketing* merupakan bagian yang menangani pendaftaran yang sekaligus bertugas untuk mencari calon mahasiswa baru.

Bagian *Marketing* ada sejak Institut Bisnis dan Informatika Stikom Surabaya berdiri, yaitu tahun 1983. Namun, bagian *Marketing* ini belum terorganisir seperti sekarang dan mendapatkan bagiannya sendiri untuk melakukan promosi dalam mendapatkan pendaftar. Saat itu, bagian *Marketing* berada dalam penanganan Administrasi Umum (AU). Nama bagian Penerimaan Mahasiswa Baru pun ada sejak tahun 1994, dan penggagas nama *Marketing* ini adalah Bapak Antonius D. Sutedjo sebagai Wakil Ketua IV dan Bapak Yohanes Y. Subiyantoro sebagai penanggungjawab bagian *Marketing* dan sebagai promotor untuk Institut Bisnis dan Informatika Stikom Surabaya pada masa itu.

Namun, jabatan Bapak Antonius D. Sutedjo sebagai Wakil Ketua IV digantikan oleh Bapak James Tomasouw dikarenakan Bapak Antonius meninggal dunia pada tahun 2000. Bapak Yohanes Y. Subiyantoro bekerjasama dengan Bapak James Tomasouw untuk menjalankan bagian *Marketing* tidak berjalan lama karena jabatan Bapak Yohanes Y. Subiyantoro sebagai penanggungjawab bagian *Marketing* berakhir pada tahun 2001 dan Bapak JAMES Tomaso menjabat sebagai Wakil Ketua IV sampai tahun 2003.

Sekitar tahun 2004, sistem kepemimpinan Institut Bisnis dan Informatika Stikom Surabaya berubah sehingga mempengaruhi juga sistem kepemimpinan bagian *Marketing*. *Marketing* menjadi bagian tersendiri yang mempunyai Kepala Bagian (Kabag) sehingga tidak lagi berada dibawah penanganan Administrasi Umum. Kepala Bagian *Marketing* pertama kali adalah Bapak Januar Wibowo dan dibawahi oleh Wakil Ketua II. Bapak Januar Wibowo menjabat sebagai Kepala Bagian sampai tahun 2009.

Setelah itu, jabatan sebagai Kepala Bagian *Marketing* digantikan oleh Ibu Sri Hariani Eko Wulandari yang hanya menjabat selama tiga tahun yaitu dari tahun 2009 sampai tahun 2011. Setalah masa jabatan Ibu Sri Hariani Eko Wulandari berakhir, jabatan Kepala Bagian *Marketing* diserahkan kembali kepada Bapak Januar Wibowo, dan pada tanggal 1 Agustus 2014 resmi digantikan jabatannya oleh Bapak Indra Kristiawan sebagai Kepala Bagian *Marketing*.

#### <span id="page-35-0"></span>**2.2.2 Tugas Pokok dan Wewenang Bagian** *Marketing*

- a. Bagian *Front Office*
	- 1. Memperkenalkan Institut Bisnis dan Informatika Stikom Surabaya kepada masyarakat
	- 2. Memberikan informasi sedetail mungkin mengenai Institut Bisnis dan Informatika Stikom Surabaya kepada masyarakat melalui berbagai media, seperti melalui telepon dan calon pendaftar langsung mendatangi *counter Marketing*
- 3. Melakukan promosi dengan melakukan Pameran Pendidikan SMA, Visitasi melalui Institut Bisnis dan Informatika Stikom Surabaya Visit, Safari dan Presentasi di SMA/SMK di Surabaya maupun di luar Surabaya.
- 4. Menerima pendaftaran mahasiswa baru maupun mahasiswa transfer.
- b. Bagian *Back* Office
	- 1. Penanganan pengarsipan bukti pembayaran secara manual dan elektronik
	- 2. Penanganan pengarsipan formulir pendaftaran secara manual dan elektronik
	- 3. Perhitungan nilai untuk menentukan formulir pendaftaran yang sesuai

# **2.2.3 Stuktur Bagian** *Marketing* **Stikom Surabaya**

Bagian *Marketing* memiliki struktur bagian yang menjabarkan tugas dan wewenang masing-masing staf yang dipimpin oleh Kepala Bagian *Marketing*.

Setiap staf mempunyai deskripsi tugas kerja tersendiri yang mengatur semua aktifitas dan pengelolaan data mahasiswa di Institut Bisnis dan Informatika Stikom Surabaya

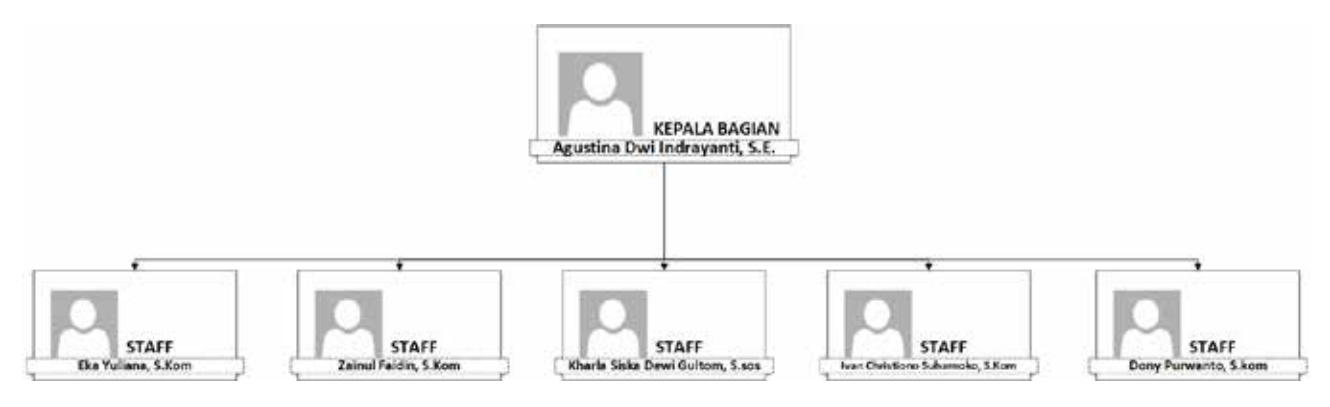

Gambar 2. 3 Struktur Organisasi Bagian *Marketing*

Dari gambar 2.3 diatas tentang struktur Bagian *Marketing* Institut Bisnis dan Informatika Stikom Surabaya tersebut dapat kita ketahui, yaitu:

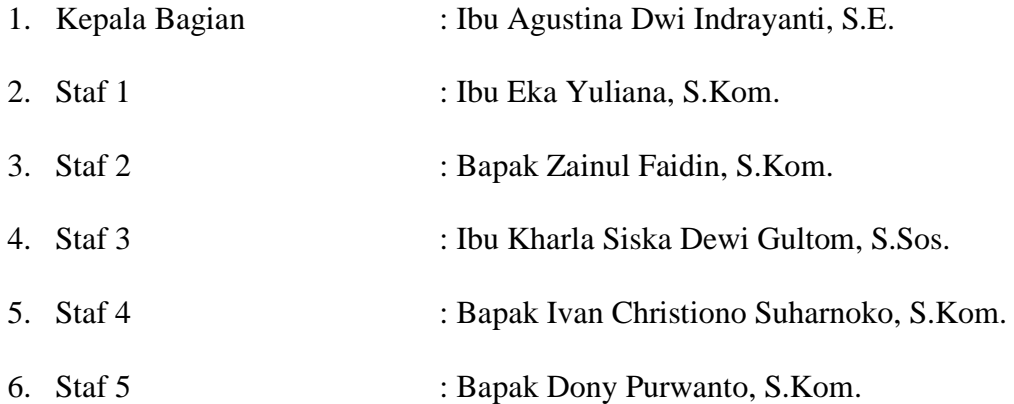

#### **2.2.4 Lokasi, Tempat, dan Waktu terlaksananya** *workshop*

Bagian *Marketing* berada di Lantai 1 (Lobby) Institut Bisnis dan Informatika Stikom Surabaya yang terletak di Jalan Raya Kedung Baruk 98 Surabaya. Pelaksanaan *workshop* pada tanggal 06 Agustus 2018 hingga 08 Oktober 2018.

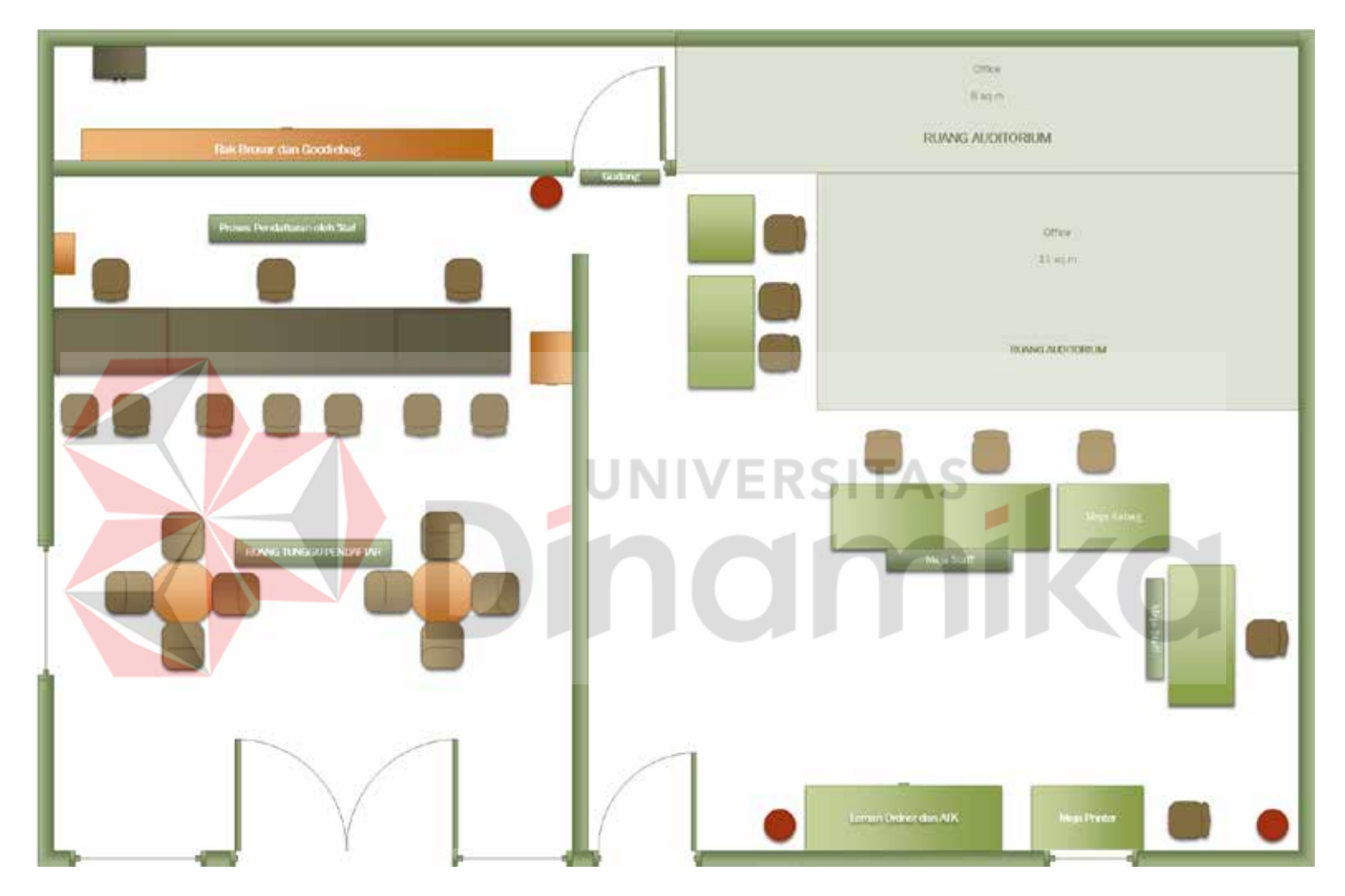

Gambar 2. 4 Denah Lokasi *Marketing*

# **BAB III**

# **LANDASAN TEORI**

## **3.1** *Marketing*

Menurut (Wijayanti, 2017), Arti umum *Marketing* adalah suatu sistem kegiatan bisnis yang dirancang untuk merencanakan, menentukan harga, promosi, dan mendistribusikan barang yang dapat memuaskan keinginan dan mencapai target pasar dan sesuai dengan tujuan bisnis perusahaan. *Marketing* juga berarti menyesuaikan kemampuan perusahaan dengan kebutuhan para pelanggan demi mencapai tujuan perusahaan berupa profit yang berkelanjutan.

Menurut (Wijayanti, 2017), Hubungan *Marketing* yang dapat digambarkan dari hasil kolaborasi antara 3 komponen yang ada adalah sebagai berikut:

- 1. *Marketing* internal merupakan suatu kegiatan *Marketing* yang dilakukan antara perusahaan dan semua unsur karyawan dari mulai TOP manajemen hingga ke level terendah.
- 2. *Marketing* eksternal merupakan kegiatan yang dilakukan perusahaan kepada target sasaran atau konsumen.
- 3. *Marketing* interaktif merupakan kegiatan *Marketing* atau penjualan secara langsung kepada semua konsumen yang dikenal oleh karyawan.

#### **3.1.1 Strategi** *Marketing*

Menurut (Wijayanti, 2017), Strategi *Marketing* Biasanya dibuat oleh tim *Marketing*, mulai dari direktur *Marketing*, manajer *Marketing*, dan manajer *brand*/produk. Strategi ini dibuat dan disesuaikan dengan misi dan visi perusahaan serta tujuan dan moto perusahaan yang telah disepakari bersama. Strategi *Marketing* merupakan pedoman atau dasar pembuatan rencana *Marketing* dan taktik *Marketing* suatu produk atau bisnis atau usaha. Strategi *Marketing* bagian penting dari sistem *Marketing* secara keseluruhan dan merupakan langkah awal untuk membuat rencana *Marketing*. Adapun Startegi *Marketing* yang disingkat menjadi STP terdiri atas 3 komponen utama meliputi segmentasi, *targeting*, dan *positioning*.

- 1. Segmentasi adalah pengelompokan target konsumen potensial. Usaha pemisahan pasar potensial untuk kelompok-kelompok pembeli tertentu dan atau menurut jenis produk tertentu dan berkolaborasi dengan kombinasi bauran *Marketing* yang tepat dan cocok.
- 2. *Targeting* adalah kegiatan menilai dan memilih satu atau lebih aegmen pasar yang akan dimasuki. Mempermudah mencapai segmen yang ingin diraih dan memberikan kepuasan yang lebih kepada konsumen.
- 3. *Positioning* adalah strategi komunikasi untuk memasuki jendela otak konsumen, agar produk, merk, nama, atau bisnis yang kita buat mengandung arti tertentu.

#### **3.1.2 Bauran** *Marketing*

Menurut (Wijayanti, 2017), Bauran *Marketing* merupakan salah satu komposisi penting rencana *Marketing.* Bauran *Marketing* juga salah taktit untuk membangun merek (*brand building*) dan mencapai target penjualan. Bauran *Marketing* merupakan hasil kolaborasi empat unsur yaitu: produk, harga, promosi, dan distribusi. Setiap unsurnya mempunyai peran dan fungsi yang berbeda, tetapi merupakan satu kesatuan yang tidak bisa terpisahkan satu sama lain. Oleh karena itulah bauran *Marketing* harus dibuat secara menyeluruh dan terarah dengan baik sesuai dengan strategi *Marketing* yang telah ditetapkan yaitu sesuai dengan segmen, target, dan positioning.

#### **3.2 Data**

Menurut (Setiawan, 2018) KBBI, Keterangan yang benar dan nyata, keterangan atau bahan nyata yang dapat dijadikan dasar kajian (analisis atau kesimpulan), informasi dalam bentuk yang dapat diproses oleh komputer, seperti representasi digital dari teks, angka, gambar grafis, atau suara

#### **3.2.1 Pengelolaan Data**

Menurut (Heriana, 2015), Salah satu bagian rangkaian penelitian setelah kegiatan pengumpulan data. Setelah dilakukan pengumpulan data, sering kali orang menjadi bingung. Untuk itu data yang masih mentah (*raw data*) perlu diolah sedemikian rupa sehingga menjadi informasi yang akhirnya dapat digunakan untuk menjawab tujuan penelitian.

#### **3.2.2 Fungsi data**

Menurut (Kusrianto, 2010), Data yang diperoleh bisa berupa data kualitatif (berupa teks) maupun data kuantitatif (berupa angka). Fungsi-fungsi berikut ini akan berguna saat perhitungan dan pengolahan data awal.

## **3.3 Microsoft Excel**

Menurut (Madcoms, 2013), Merupakan program *spreadsheet* yang digunakan untuk mengolah data. Banyak fasilitas dan kemudahan yang dapat ditemukan dalam MS-EXCEL ini, antara lain:

- 1. Pengolahaan data yang besar
- 2. Pembuatan dan pengaturan laporan
- 3. Membuat perhitungan dengan rumus
- 4. Pembuatan diagram atau chart tersedianya berbagai template lembar kerja

#### **3.3.1 Menginputkan Dokumen**

Menurut (Madcoms, 2013), Menginputkan data merupakan kegiatan mengisi sel-sel dalam sheet dengan data. Sebelum memulai menginput data, terlebih dahulu sel mana yang akan diisi data.

#### **3.3.2 Mengolah Dokumen**

Menurut (Madcoms, 2013), Setelah dilakukan penyimpanan dokumen selanjutnya dilakukan pengolahan dokumen dengan cara atau langkah-langkah. Pertama dilakukan percetakan dan hasil cetak atau *hardcopy* dilakukan pengarsipan

#### **3.4** *Microsoft Office Access*

Menurut (Agency, 2015), *Microsoft Access* dikenal sebagai program basis data komputer relasional yang biasanya digunakan untuk mendesain, membuat serta mengolah berbagai jenis data dengan kapasitas yang cukup besar. Program ini menggunakan tampilan grafis yang sederhana sehingga memudahkan pengguna. *Microsoft Access* ini dapat membuka file yang berformat lain, seperti *Microsoft Database Engine*, *Microsoft SQL*, *Server*, dan *Oracle*.

#### **3.4.1 Database**

Menurut (Agency, 2015), *Database* yakni kumpulan informasi yang tersimpan di dalam komputer yang sistematik sehingga dapat diolah menggunakan aplikasi atau program komputer untuk mendapatkan informasi dari basis data tersebut. *Database* adalah perangkat yang berfungsi dan digunakan pada kegiatan sehari-hari.

## **3.4.2 Teori Objek pada** *database*

Dalam database di *Microsoft Access* disebutkan istilah *Table, Query, Form, dan Report.* Pada keempat objek *database* tersebut dapat membantu memasukkan, menyimpan, menganalisis, dan mengompilasi data.

- 1. Tabel dalam sebuah database fungsinya cukup vital. Tabel adalah objek utama yang harus ada, karena tabel adalah tempat penyimpanan data yang sebenarnya.
- 2. *Form* digunakan untuk menyajikan data yang tersimpan pada tabel kepada pengguna, atau menerima input dari pengguna ke tabel/*query* dalam bentuk *interface grid*, tombol, dan lain-lain. Form dalam access untuk memudahkan pengguna saat mengisi data dengan benar.
- 3. *Query* merupakan cara untuk mencari dan mengelompokkan data dari satu tabel atau beberapa tabel. *Query* didesain dengan baik serta dapat memberikan informasi yang lebih lengkap yang tak dapat dicari hanya dengan mencari data tabel.
- 4. *Report* menampilkan komponen di *database* dengan format yamg mudah dibaca, dapat mengatur laporan untuk membuat report yang menarik dari tabel atau dari *query*.

#### **3.4.3 Fungsi** *Tab Database Tools*

Di dalam buku (Agency, 2015), Beberapa tombol menu yang sering digunakan pada tab database tools adalah:

- 1. *Compact dan Repair database* untuk memperbaiki jika *database* rusak dan membuat ukuran lebih kecil NIVERSIT
- 2. *Macro* untuk membuat macro dan menjalankan macro
- 3. *Relationships* untuk membuat relasi antar tabel, dan mengatur depedensi objek
- 4. *Analyze* untuk menganalisa performa *database* dan tabel
- 5. *Move* data untuk memindahkan data ke *database* akses atau *sharepoint*

#### **3.5 Pameran**

Menurut (Abi Sofian, 2005), Pameran adalah salah satu saluran komunikasi sosial yang menghubungkan antara penyampai dalam pameran itu kepada masyarakat sasaran yang mempunyai tujuan dan matlamat tertentu. Komunikasi ini terbentuk melalui aktiviti-aktiviti dan bahan yang diolah bagi menyampaikan maksud yang tertentu. Biasanya, penyampai pameran ini berkomunikasi dalam dua bentuk, yaitu:

- 1. Pertama adalah komunikasi secara tidak langsung kepada pengunjung seperti penerangan melalui gambar, foto, objek ataupun tayangan video yang dipamerkan dalam sesebuah pameran itu.
- 2. Kedua adalah secara langsung atau penerangan secara lisan dalam menghuraikan perkara-perkara secara bersemuka dan perbincangan dengan khalayak penghujung semasa pameran itu dijalankan.

#### **3.5.1 Jenis Pameran**

Menurut (Sulastianto, 2007), Jenis pameran dapat dikategorikan berdasarkan materi yang dipamerkan, misalnya karya seni murni, desain, atau kriya. Pertimbangan lainnya bisa berdasarkan media, teknik, ukuran, tema, atau dimensi. Namun, pameran juga dapat dilakukan untuk memamerkan seluruh karya seni. Berdasarkan tujuan penyelenggaraannya dapat dikelompokkan menjadi pameran yang bertujuan amal, kompetisi (perlombaan), atau hasil studi, seperti dikalangan siswa sekolah atau mahasiswa. Adapun jenis pameran retrospektif yang menyajikan perjalanan kreatif seorang perupa sejak awal karir agar dapat diamati perkembangannya.

## **3.6 Jadwal**

Dalam kamus (Setiawan, 2018), Jadwal adalah pembagian waktu berdasarkan rencana pengaturan urutan kerja; daftar atau tabel kegiatan atau rencana kegiatan dengan pembagian waktu pelaksanaan yang terperinci

#### **3.6.1 Tujuan Pembuatan Jadwal**

Dalam buku (Subagyo, 2008), Untuk menjamin tercapainya tujuan pembuatan studi kelayakan, yang perlu dilakukan dengan membuat jadwal.

Beberapa bagian yang perlu diperhatikan dalam pembuatan jadwal adalah sebagai berikut:

- 1. Kegiatan yang akan dilaksanakan, dengan skala prioritas
- 2. Pelaksana dan penanggung jawab kegiatan
- 3. Biaya yang dibutuhkan
- 4. Target
- 5. Waktu pelaksanaan
- 6. Realisasi (kolom pengendalian)

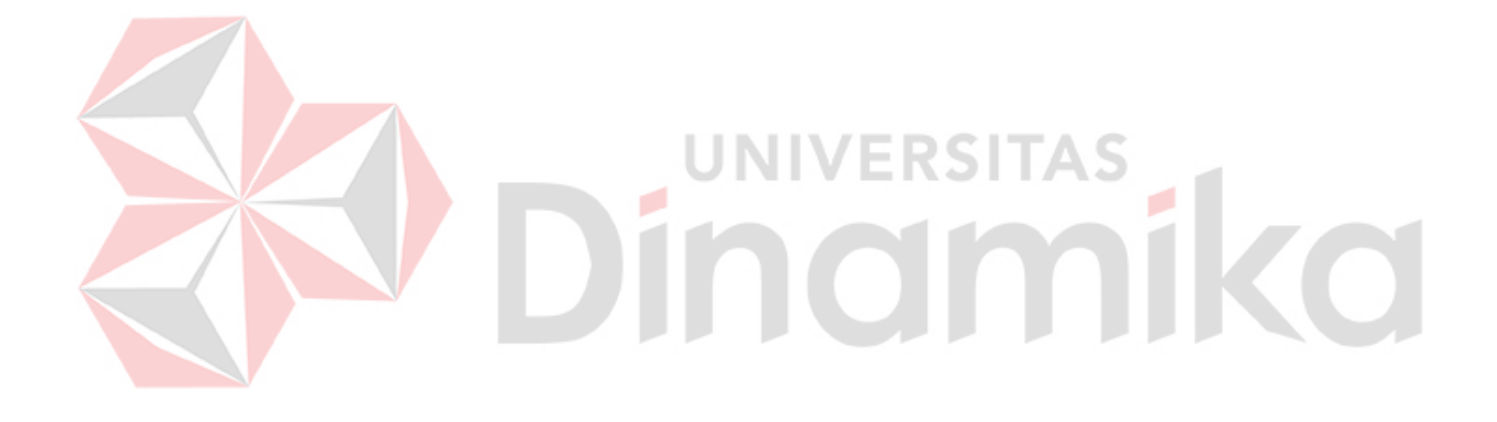

# **BAB IV**

# **HASIL DAN PEMBAHASAN**

## **4.1 Metode Pelaksanaan**

Pelaksanaan *workshop* berlangsung sselama 30 (tiga puluh) hari kerja. Dalam kurun waktu 2 (dua) bulan, program *workshop* yang dilaksanakan pada bagian *Marketing* di Institut Bisnis dan Informatika Stikom Surabaya yang dilaksanakan pada :

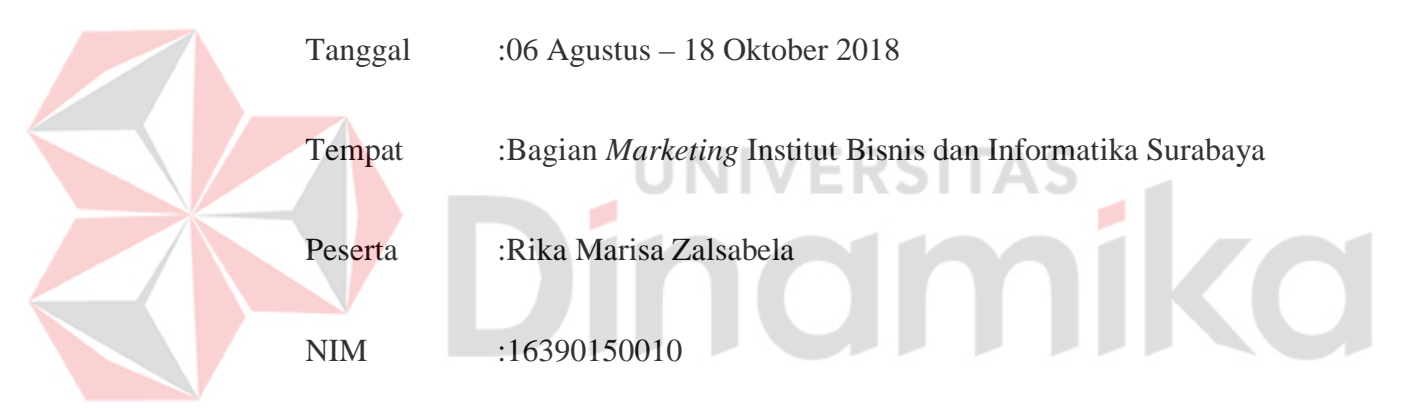

## **4.2 Metode Penulisan**

- a. Studi observasi, yaitu dengan pengamatan dan mempelajari secara langsung pada bagian *Marketing* Institut Bisnis dan Informatika Stikom Surabaya
- b. Wawancara, yaitu dengan mengadakan tanya jawab dengan pembimbing pada tempat pelaksanaan *workshop* yaitu dengan bagian *Marketing* Institut Bisnis dan Informatika Stikom Surabaya
- c. Studi *literature* atau perpustakaan, yaitu dengan mencari dan membaca literature dan buku-buku yang mendukung penyelesaian laporan *workshop*  yang tersedia di perpustakaan
- d. Penyusunan laporan, yaitu setelah melakukan kegiatan *workshop* yang menajdi prasyarat dalam menyelesaikan mata kuliah *workshop*
- e. Konsultasi (Bimbingan), yaitu dengan mengajukan laporan secara bertahap kepada dosen pembimbing atas hasil laporan *workshop* yang telah dilaksanakan

# **4.3 Tugas Yang Dikerjakan**

Tugas-tugas yang dikerjakan pada saat melakukan kegiatan *workshop* pada Bagian *Marketing* Institut Bisnis dan Informatika Stikom Surabaya.

**CONTINUES AND REAL ASSESS** 

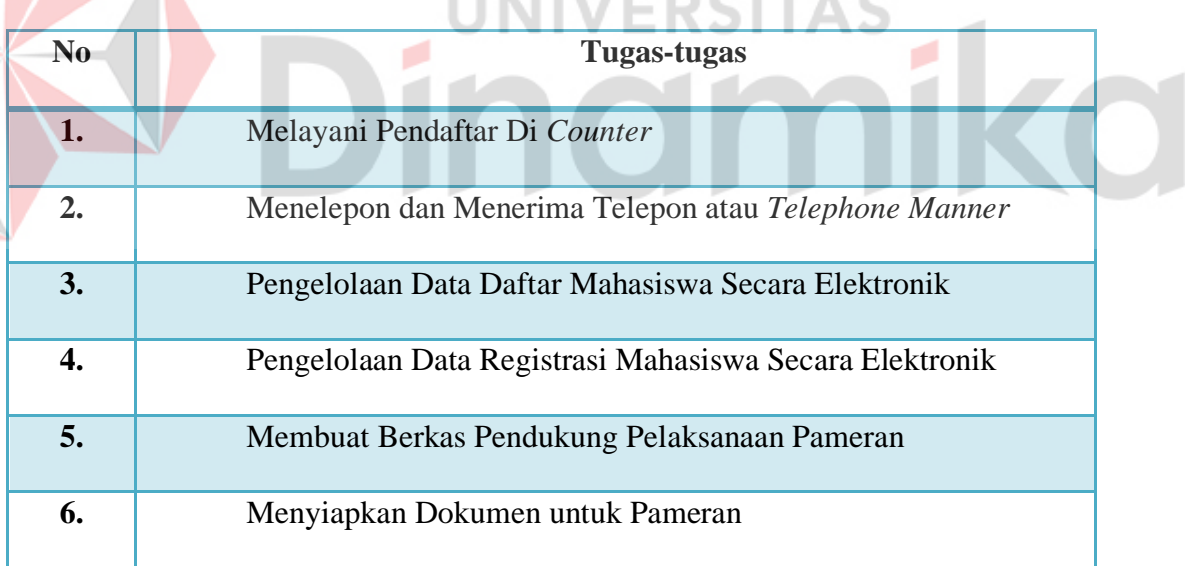

Tabel 4. 2 Tugas yang dikerjakan

## **4.3.1 Melayani Pendaftar di** *Counter*

Pada bagian *Marketing* di Institut Bisnis dan Informatika Stikom Surabaya merupakan bagian pertama kali dikunjungi oleh calon mahasiswa baru. Bagian ini di peruntukkan untuk calon mahasiswa baru yang ingin mendapatkan informasi

mengenai Institut Bisnis dan Informatika Stikom Surabaya. Seperti halnya program studi, biaya pendaftaran, hingga tentang budaya Institut Bisnis dan Informatika Stikom Surabaya.

Tugas pokok bagian *Marketing* yang tentunya selalu berkomunikasi atau bertemu dengan orang, menuntut para staf bagian ini untuk dapat berkomunikasi dengan baik. Dengan adanya komunikasi yang baik, pelayanan yang diberikan kepada calon mahasiswa baru pun akan maksimal dan ditanggap secara cepat dan baik. Cara penyampaian informasi secara lisan kepada calon mahasiswa baru akan lebih terstruktur apabila tidak terjadinya miss komunikasi.

Pada bagian *Marketing* Institut Bisnis dan Informatika Stikom Surabaya, ada beberapa budaya yang selalu diterapkan ketika melakukan pelayanan kepada calon mahasiswa baru, antara lain:

1. Senyum dan Salam

Senyum memberikan aura positif untuk semua orang, baik yang menerima maupun yang memberikan senyuman tersebut. Dalam melayani calon mahasiswa baru menuntut staf bagian *Marketing* untuk selalu memberikan senyuman ataupun sapaan terbaiknya sehingga memberikan kesan yang menyenangkan untuk calon mahasiswa baru yang mendatangi bagian *Marketing*. Selain itu, salam juga perlu diucapkan sebagai sapaan kepada calon mahasiswa baru.

2. Sikap yang ramah dalam melayani

Semua pekerjaan sangat membutuhkan sikap yang ramah. Sebagai staf *Marketing* yang selalu bertemu dengan calon mahasiswa baru juga sangat

dituntut untuk memiliki siap ramah dalam dalam melayani. Dengan sikap ramah, calon mahasiswa baru yang mendatangi bagian *Marketing* merasa diberi pelayanan yang menyenangkan.

3. Penampilan yang baik dan rapi

Penampilan yang baik dan rapi adalah salah satu faktor pendukung ketika melayani calon mahasiswa baru yang menanyakan informasi mengenai Institut Bisnis dan Informatika Stikom Surabaya. Penampilan yang dimaksud adalah penampilan yang rapi, *make up* yang tidak berlebihan, dan kostum yang sesuai.

4. Selalu berikan kemudahan kepada calon mahasiswa

Beberapa fasilitas yang diberikan oleh bagian *Marketing* untuk memberikan kemudahan kepada calon mahasiswa yang ingin menanyakan informasi mengenai Institut Bisnis dan Informatika Stikom Surabaya atau bahkan mendaftarkan sebagai mahasiswa bau Institut Bisnis dan Informatika Stikom Surabaya, antara lain: telepon, SMS *(Send Message Service)*, *website*, e-mail dan juga mengirimkan melalui pengiriman titipan kilat.

5. Jangan membiarkan pelanggan pulang dengan tangan kosong

Bagian *Marketing* Institut Bisnis dan Informatika Stikom Surabaya, calon pendaftar yang mendatangi bagian ini merupakan hal terpenting, sehingga staf *Marketing* harus memberikan pelayanan yang sangat baik untuk mereka. Berikan informasi yang benar-benar diinginkan oleh calon mahasiswa.

#### **4.3.2 Menelepon dan Menerima Telepon atau** *Telephone Manner*

Menelepon dan menerima telepon adalah salah satu pekerjaan yang tidak lazim dilakukan oleh seorang sekretaris dalam dunia pekerjaan. Sikap maupun etika dalam menelepon hingga menerima telepon sangat berpengaruh terhadap nilai seseorang. Sikap awal yang harus diperhatikan saat berinteraksi dalam telepon yaitu bersikap ramah dengan nada suara yang tidak terlalu tinggi dan tidak terlalu rendah, suara adalah mewakili suara pimpinan dan perusahaan. Jika berbicara dalam telepon membiasakan diri untuk tersenyum.

Menerima telepon, pada saat telepon berbunyi ditunggu satu hingga dua kali dering, kemudian diangkat menggunakan tangan kiri dan mengucapkan salam terlebih dahulu. Tanyakan dengan siapa yang berbicara ditelepon. Jika pihak yang yang ditanyakan tidak sedang ditempat, tanyakan kepada pihak penelpon ada pesan yang akan disampaikan untuk orang yang dituju.

Langkah-langkah dalam menelepon dan menerima telepon:

- 1. Menelepon
	- a. Pegang gagang telepon dengan baik

Hal ini penting untuk menghindari suara yang dikeluarkan tidak jelas. Perhatikan jarak telepon, hindari terlalu dekat ataupun terlalu jauh dengan mulut penelpon.

b. Masukan nomor yang akan ditelepon

Sebelum memulai menelepon, pastikan nomor yang dituju benar

c. Mengucap salam terlebih dahulu

Mengucapkan salam terlebih dahulu seperti selamat pagi, selamat siang, selamat sore. Meminta izin pada pihak yang ditelepon untuk meminta waktunya sejenak. Mengucapkan salam memberikan kesan baik sebelum melanjutkan berbicara.

d. Sebutkan identitas diri

Menyebutkan identitas sangat penting. Misalnya Saya Rika mahasiswa magang dari Program Studi KPK

- e. Menggunakan nada bicara yang ramah
- f. Bicarakan hal yang diperlukan atau penting
- g. Akhiri pembicaraan dengan salam penutup
- 2. Menerima Telepon
	- a. Pada saat telepon berdering sebaiknya mengangkat gagang telepon terlebih dahulu. Jangan biarkan penelpon menunggu lama, karena hal tersebut tidak sopan
	- b. Memberikan salam dan menyebutkan nama instansi. Sampaikan secara jelas dan tidak terburu-buru
	- c. Tanyakan dengan sopan lawan bicara yang menelpon tanpa kesan menginterogasi mohon maaf. Misalnya, boleh tau dengan siapa saya bicara? Ada yang bisa saya bantu?
	- d. Dengarkan baik-baik permintaan pihak penelepon, hindari memotong pembicaraan
	- e. Jika penelepon ingin berbicara dengan Kepala Bagian atau staf lain, maka diminta untuk menunggu
- f. Apabila Kepala Bagian atau staf yang dituju tidak ada ditempat, maka penerima telepon harus menanyakan seperti mungkin ada pesan yang ingin disampaikan kepada orang yang dituju. Catatlah pesan yang akan disampaikan secara lengkap dan jelas
- g. Ucapkan terima kasih pada setiap akhir pembicaraan dan ucapkan kembali salam seperti salam pembuka
- h. Beri kesempatan kepada penelepon untuk menutup telepon terlebih dahulu. Tutup telepon secara perlahan.

#### **4.3.3 Pengelolaan Data Daftar Calon Mahasiswa Baru**

Suatu Institusi pendidikan atau organisasi tidak luput dari pengelolaan data daftar mahasiswa. Institusi membutuhkan data daftar mahasiswa sebagai validasi data dari mahasiswa serta data yang ada pada bagian *Marketing*. Pengelolaan ini dilakukan ketika ada calon mahasiswa atau wali dari calon mahasiswa mendatangi *counter Marketing* Institut Bisnis dan Informatika Stikom Surabaya. Pelayanan untuk mendukung pengelolaan data secara langsung melalui *counter* pendaftar dengan syarat melakukan pembayaran Rp. 300.000 dan tercetak kuitansi pembelian formulir pendaftaran dan menyerahkan berkas pendaftaran seperti fotokopi rapot dari semester 1-4.

Proses pendaftaran dimulai setelah pendaftar membawa dokumendokumen pendukung pendaftaran, kemudian pendaftar melakukan pengisian formulir setelah itu bagian *Marketing* melakukan proses validasi untuk dijadikan sebagai data pendaftaran yang akan diberikan kepada calon pendaftar, kemudian calon pendaftar melakukan pembayaran formulir ke bagian keuangan. Setelah itu bagian keuangan mencetak bukti pembayaran yang berupa kuitansi bukti pembayaran yang akan diberikan kepada pihak *Marketing* dan pendaftar, setelah itu bagian *Marketing* mencetak kartu tes untuk pendaftar dalam melakukan tes akademik. Kemudian pengumuman lulus atau tidak dalam tes, jika tidak lulus akan kembali lagi ke proses awal dan jika lulus melanjutkan untuk penetapan biaya registrasi

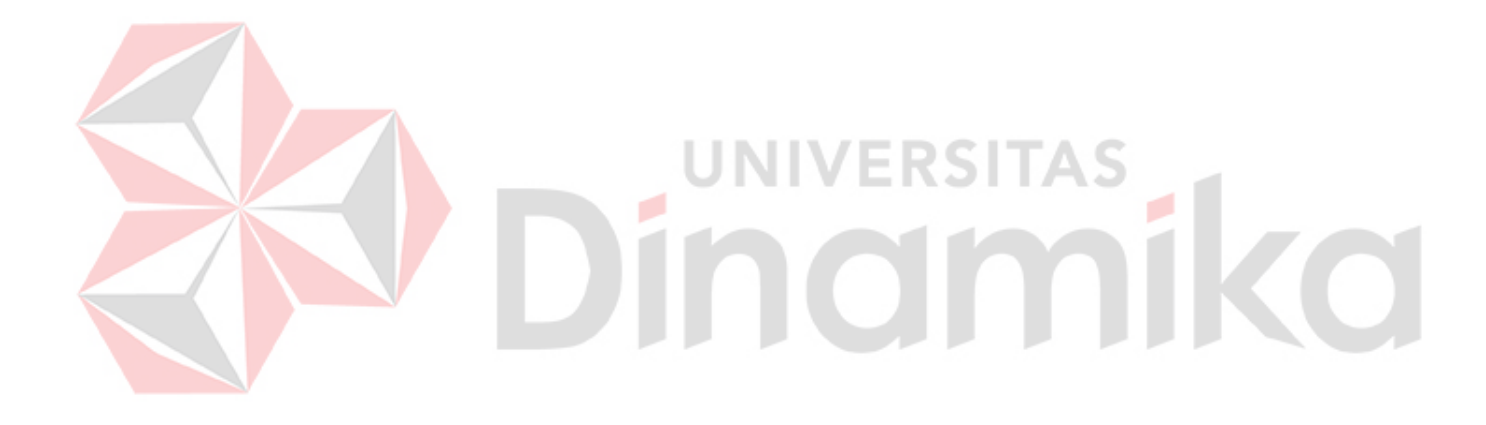

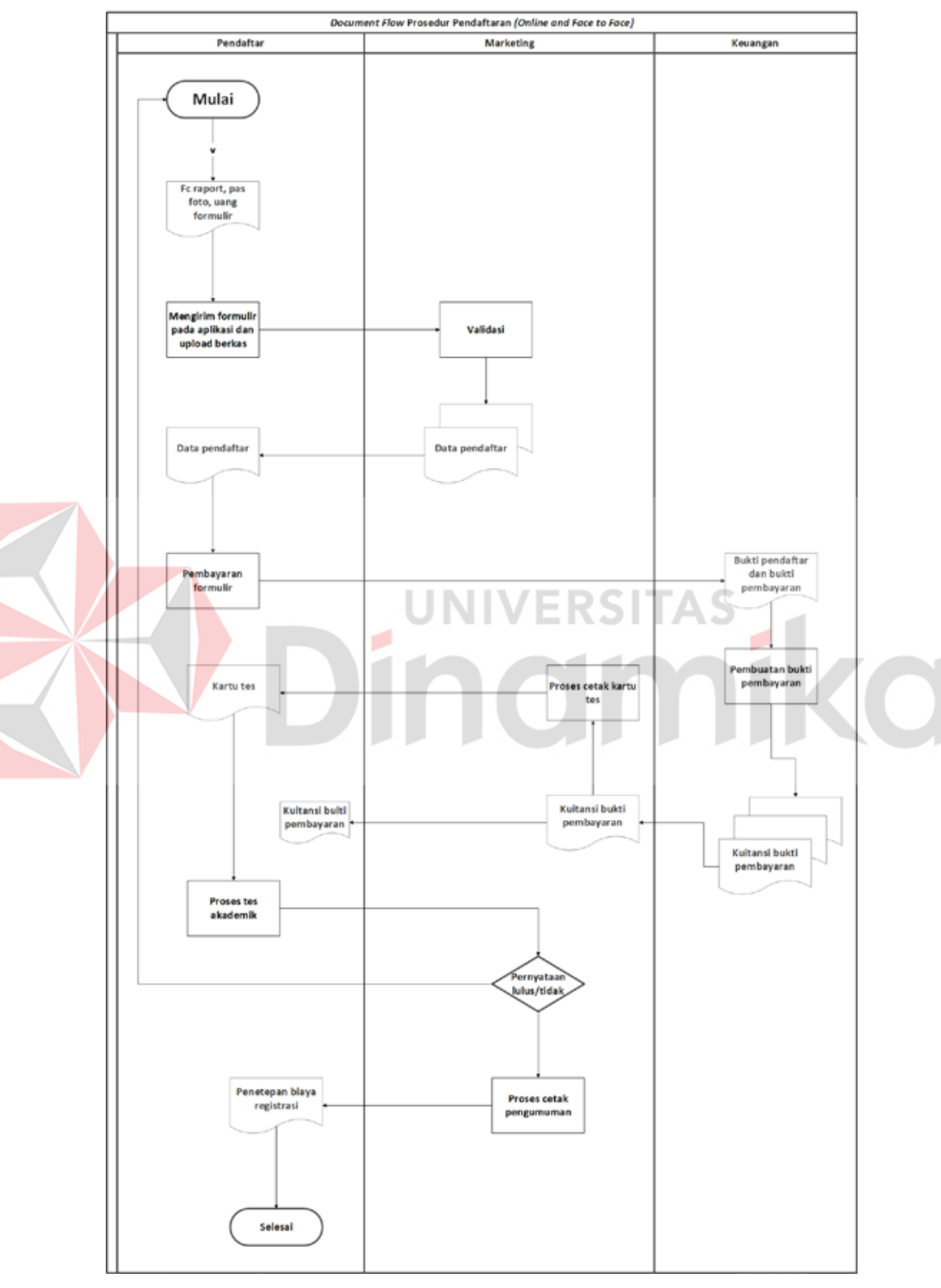

Gambar 4. 1 Prosedur Pendaftaran Mahasiswa Baru

Langkah-langkah pengelolaan data mahasiswa dapat dijelaskan sebagai berikut:

- 1. Pendaftar mendatangi bagian *Marketing* (Penmaru) dengan membawa dan menyerahkan berkas-berkas kepada staf bagian *Marketing* Institut Bisnis dan Informatika Stikom Surabaya
- *2.* Mengisi formulir pada aplikasi di bagian *Marketing* serta upload berkas dalam bentuk *softcopy*
- 3. Bagian *Marketing* akan memvalidasi berkas calon mahasiswa baru
- 4. Bagian *Marketing* mencetak bukti pendaftaran calon mahasiswa baru
- 5. Calon mahasiswa baru akan mendapatkan bukti daftar serta bukti pembayaran yang telah dilakukan
- 6. Secara otomatis data pendaftar atau calon mahasiswa baru Institut Bisnis dan Informatika Stikom Surabaya akan tercantum pada data daftar di bagian *Marketing*

## **4.3.4 Pengelolaan Data Registrasi Calon Mahasiswa Baru**

Pekerjaan yang dilakukan selama menjalankan *workshop* di Bagian *Marketing* Institut Bisnis dan Informatika Stikom Surabaya adalah mengecek data registrasi yang dilakukan oleh pendaftar atau calon mahasiswa baru. Dibutuhkannya proses setelah calon mahasiswa baru mendaftar yaitu dengan melakukan registrasi online yang dapat dilakukan dirumah ataupun di bagian *Marketing* Institut Bisnis dan Informatika Stikom Surabaya dengan arahan staf bagian *Marketing*. Pada bagian *Marketing* memiliki peran penting dalam pengelolaan data mahasiswa registrasi untuk mendukung proses penyelenggaraan suatu pameran di berbagai daerah. Dengan adanya data mahasiswa maupun data mahasiswa alumni, maka dibutuhkannya suatu prosedur. Berikut adalah *Document Flow* prosedur pendaftaran hingga proses pendataan daftar dan registrasi mahasiswa pada bagian *Marketing* Institut Bisnis dan Informatika Stikom Surabaya.

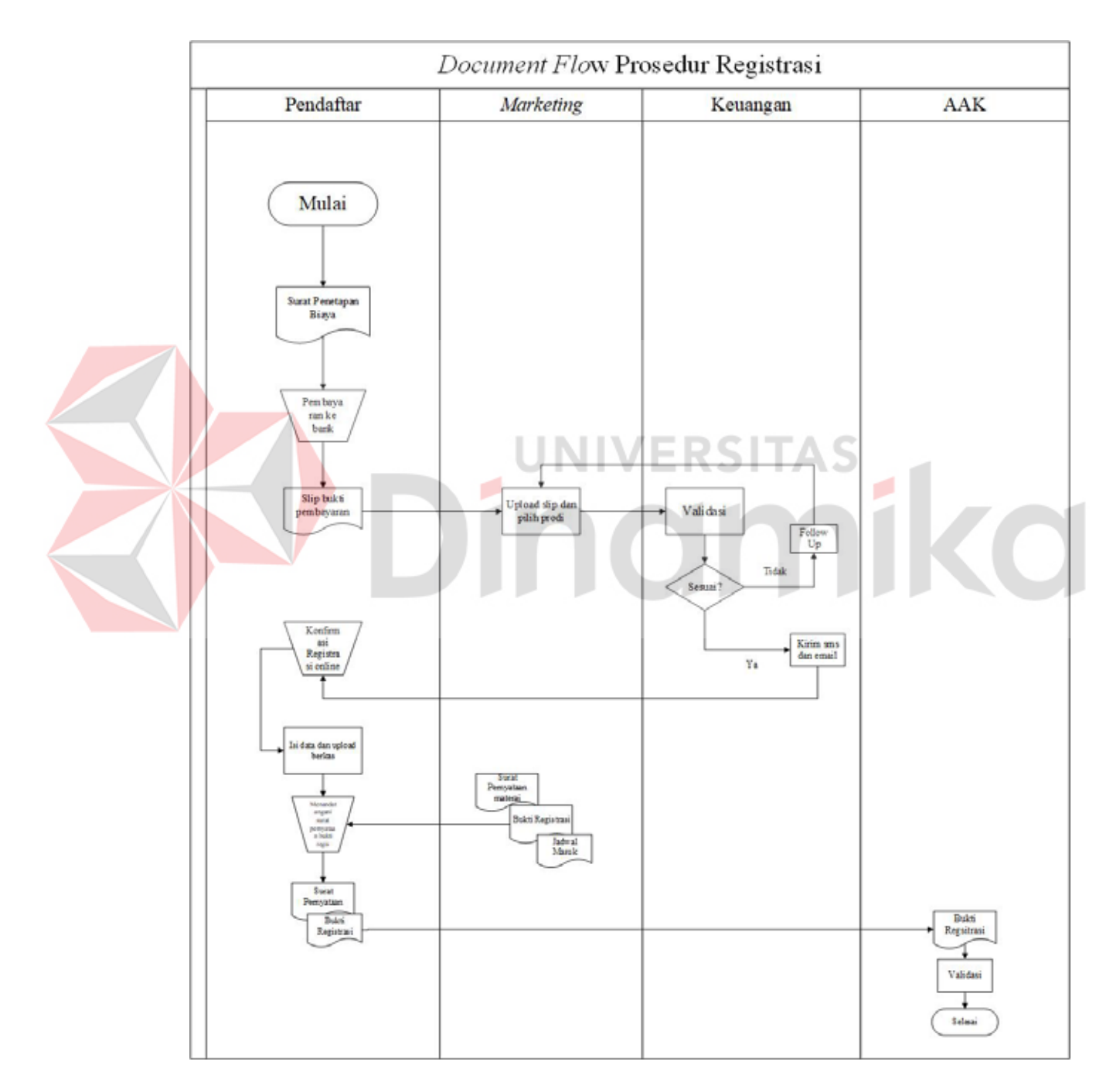

Gambar 4. 2 *Document Flow* Prosedur Registrasi

#### **4.3.5 Berkas Pendukung Pameran dengan** *Microsoft Office Access*

Langkah-langkah dalam pembuatan form pada *Microsoft Office Access*, sebagai berikut:

Klik *search* lalu ketik *Microsoft Office Access*, akan muncul tampilan seperti ini dan pilih *Blank database*

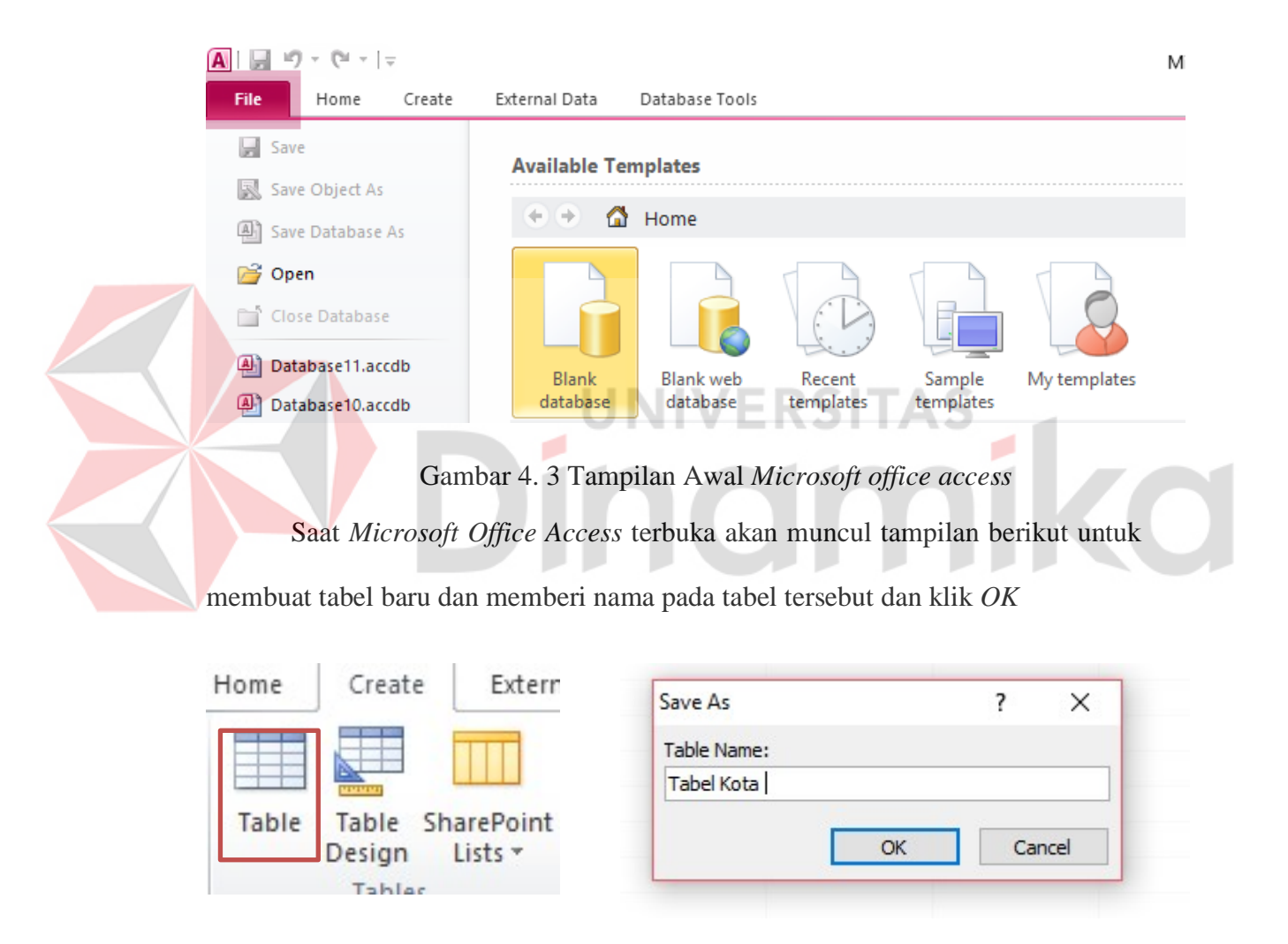

Gambar 4. 4 Pembuatan Tabel

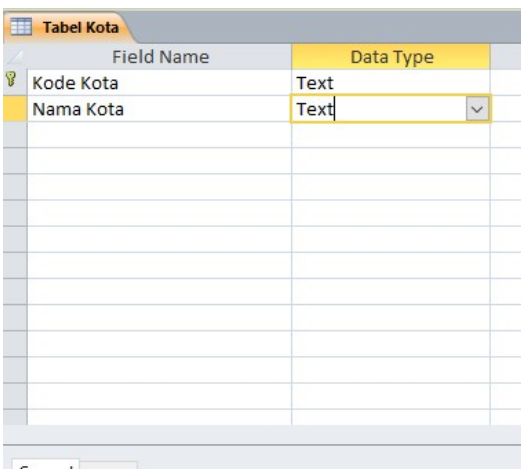

Lengkapi isi tabel sesuai data yang diinginkan pada kolom *Field Name*

Gambar 4. 5 Tampilan pembuatan tabel

Pada kolom *Data Type* dapat diubah secara manual dan memilih *Type* yang sesuai jika salah satu objek pada *Field Name* ingin diubah. Seperti pada contoh yaitu *Field Name* "No Test" diubah menjadi *Data Type* "Text" karena tidak menggunakan rumus

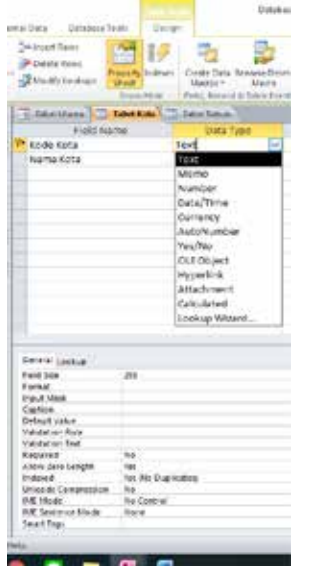

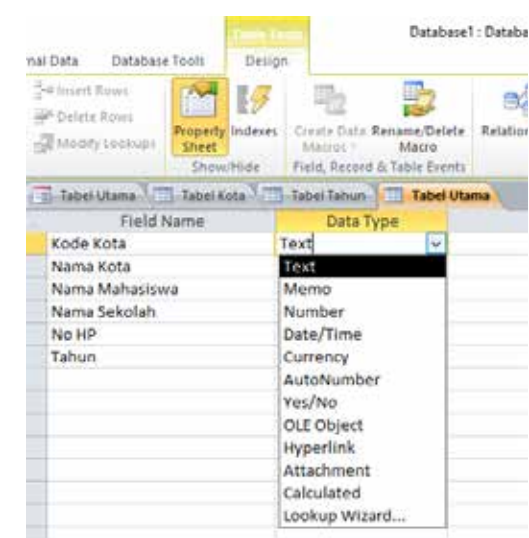

Gambar 4. 6 *Data Type*

Klik *Create* jika akan membuat tabel baru, secara otomatis tabel baru akan

muncul dan ketikkan nama tabel lalu klik *OK*

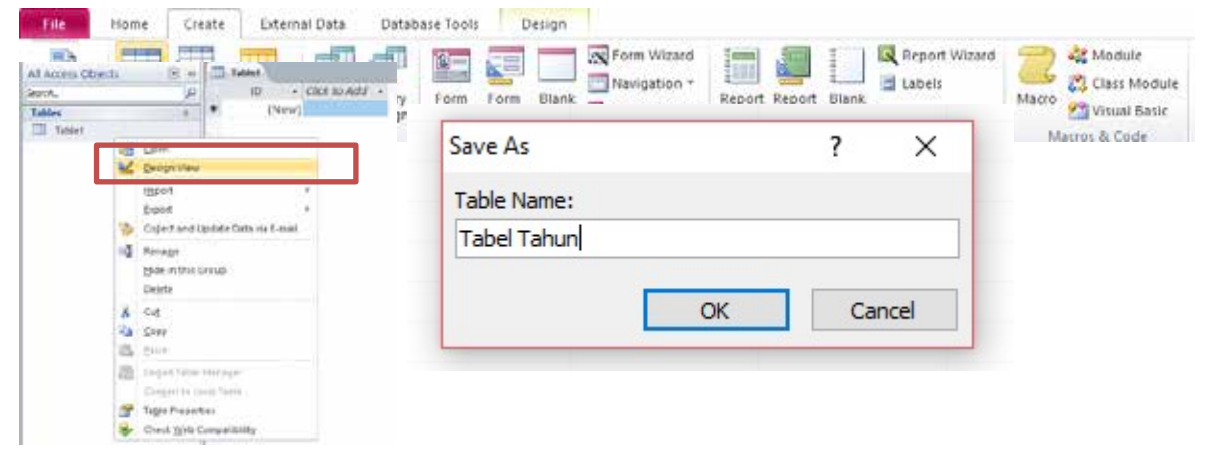

Gambar 4. 7 Pemberian nama pada tabel baru

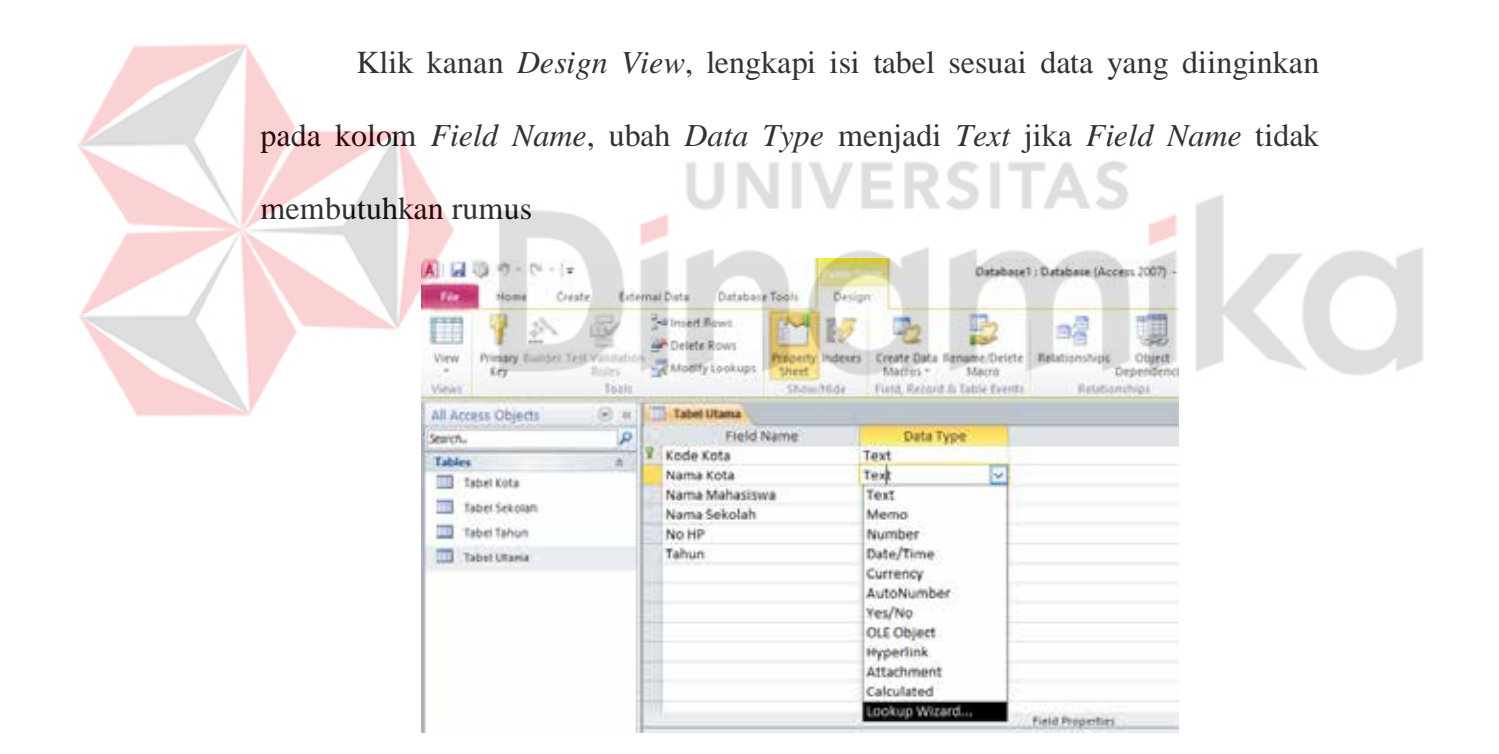

Gambar 4. 8 Penyesuaian *Field Name* dan *Data Type* 

Ulangi langkah saat membuat tabel baru hingga pemberian nama pada tabel dan pengisian isi tabel

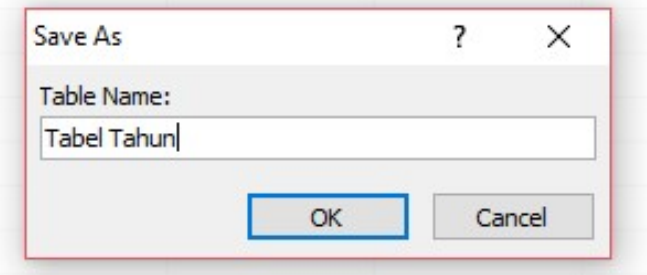

Gambar 4. 9 Pemberian nama tabel berikutnya

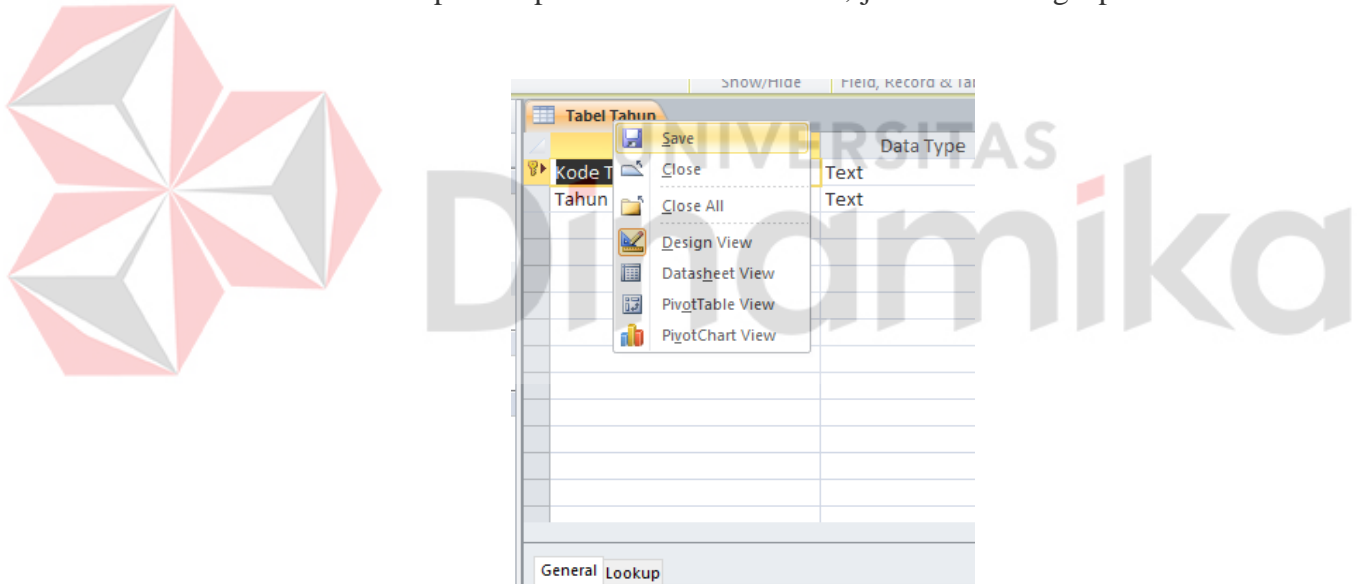

 $\overline{\phantom{a}}$ 

Klik kanan pada tiap tab tabel lalu klik *save,* jika telah dilengkapi

Gambar 4. 10 Penyimpanan tabel yang telah dibuat

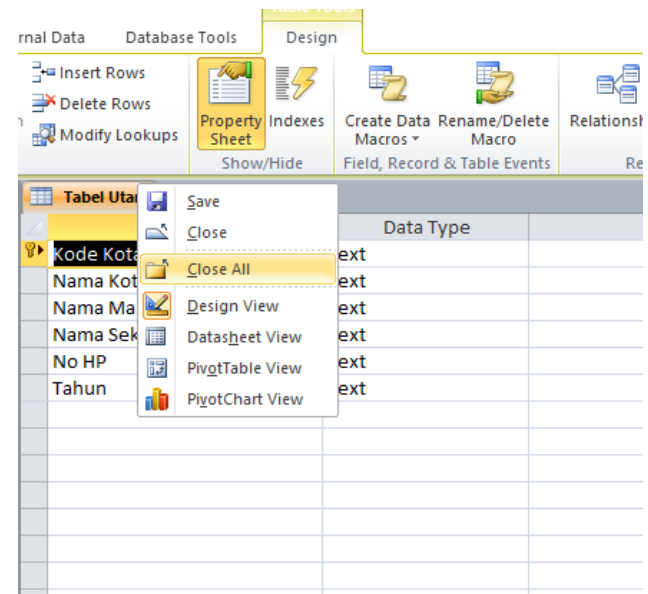

Klik *close all* jika akan menutup semua tab tabel dan klik *yes* 

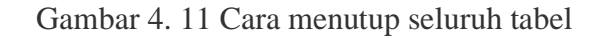

Pilih tab *home-view-design view*, klik *data type* pada field "Nama Kota",

**JNIV** 

pilih *lookup wizard*

| Œ<br>g<br>Ð<br>View<br>Processy Studion Text Validation<br>$X_{\text{RF}}$<br>Royand<br>Tosta<br>Viewy | <b>Skilniert Rows</b><br>m<br>腰<br>Oelete Rows<br>Property Indetes<br>Madry Lookups<br>Sheet<br><b>Drownfills</b> | 勁<br>Create Data Rename/Delete<br>blaccoi «<br><b>Marro</b> .<br>Field, Record & Table Events | u<br>вą<br><b>Retationships</b><br>Dbjedt<br>Dronndensles<br>Relationships |  |
|----------------------------------------------------------------------------------------------------|----------------------------------------------------------------------------------------------------|-----------------------------------------------------------------------------------------------|----------------------------------------------------------------------------|--|
| 日间<br>All Arcess Objects<br>Þ<br>Search.<br>Tables<br>Tabel Kita                                       | <b>Tabel Utams</b><br>Field Name<br>Kode Kota<br>Nama Kota<br>Nama Mahasiswa                                      | Data Type<br>Text<br>Text<br>lv)<br>Test                                                      | Description                                                                |  |
| 90<br>Tabel Sekolah<br>ПB<br>Tatel Talver<br>Tobel Utims                                               | Nama Sekolah<br>No HP<br>Tabun                                                                                    | Memo<br>Number<br>Date/Time<br>Currency<br>AutoNumber<br>Yes/No                               |                                                                            |  |
|                                                                                                    |                                                                                                    | <b>CLE Object</b><br><b>Hyperlink</b><br>Attachment<br>Calculated<br>Lookup Wizard            |                                                                            |  |

Gambar 4. 12 *Lookup Wizard*

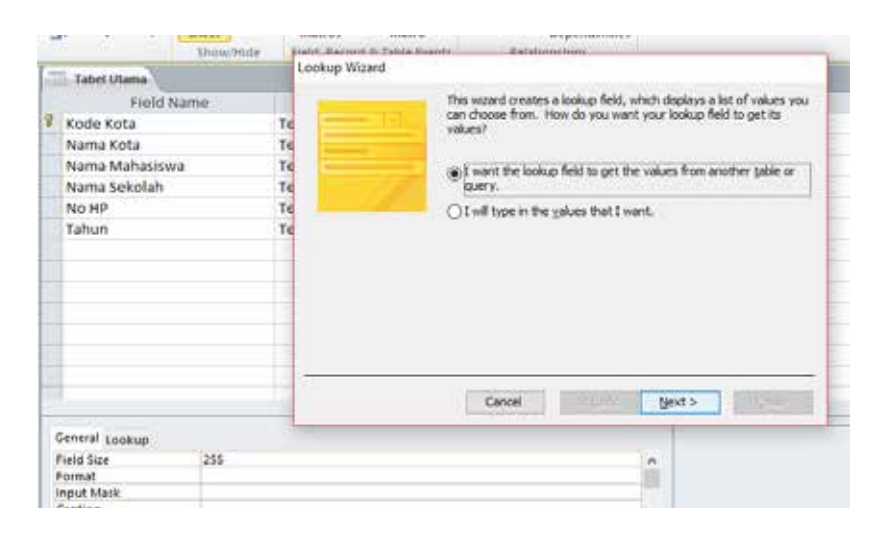

Ada 2 pilihan, pilih *i want the lookup field to get* ... dan klik *next* 

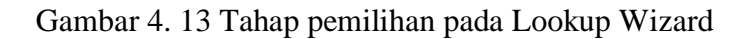

Pilih "Tabel Kota" atau pilih salah satu tabel yang akan dihubungkan dengan tabel lainnya dan klik *next.* Selanjutnya, pindahkan seluruh isi tabel pada *selected fields* dan klik *next*  $\overline{\phantom{a}}$  $\overline{\mathcal{M}}$ 腰 国 Lingh ite) 2h u  $\mathbf{H}$ Field<br>Nama Kota<br>Nama Kota<br>Nama Secolah<br>No HP<br>Tahun 新期期期期 ele: Tabel Tahun (b) (also  $O<sub>9</sub>$ ON .<br>dik o<sup>r</sup> Tabel form contain the values you want<br>log: field! The fields you milest became column  $<sub>const</sub>$ </sub> Field Na Mitch Bells of Tal<br>your leckup field!<br>leckup field your lot **Kode Kota** Name Kota<br>Nama Mahacis<br>Nama Sekolah 化细胞细胞 No HP Tahun  $\overline{\phantom{a}}$ × œ m m x  $\alpha$ Carol Class Davis Oner can bed )

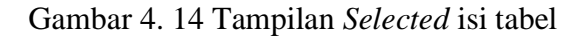

Abaikan pada tahap berikut, klik *next.* pada tahap akhir, klik *finish*. Lakukan dengan langkah yang sama pada tabel yang ingin digabungkan

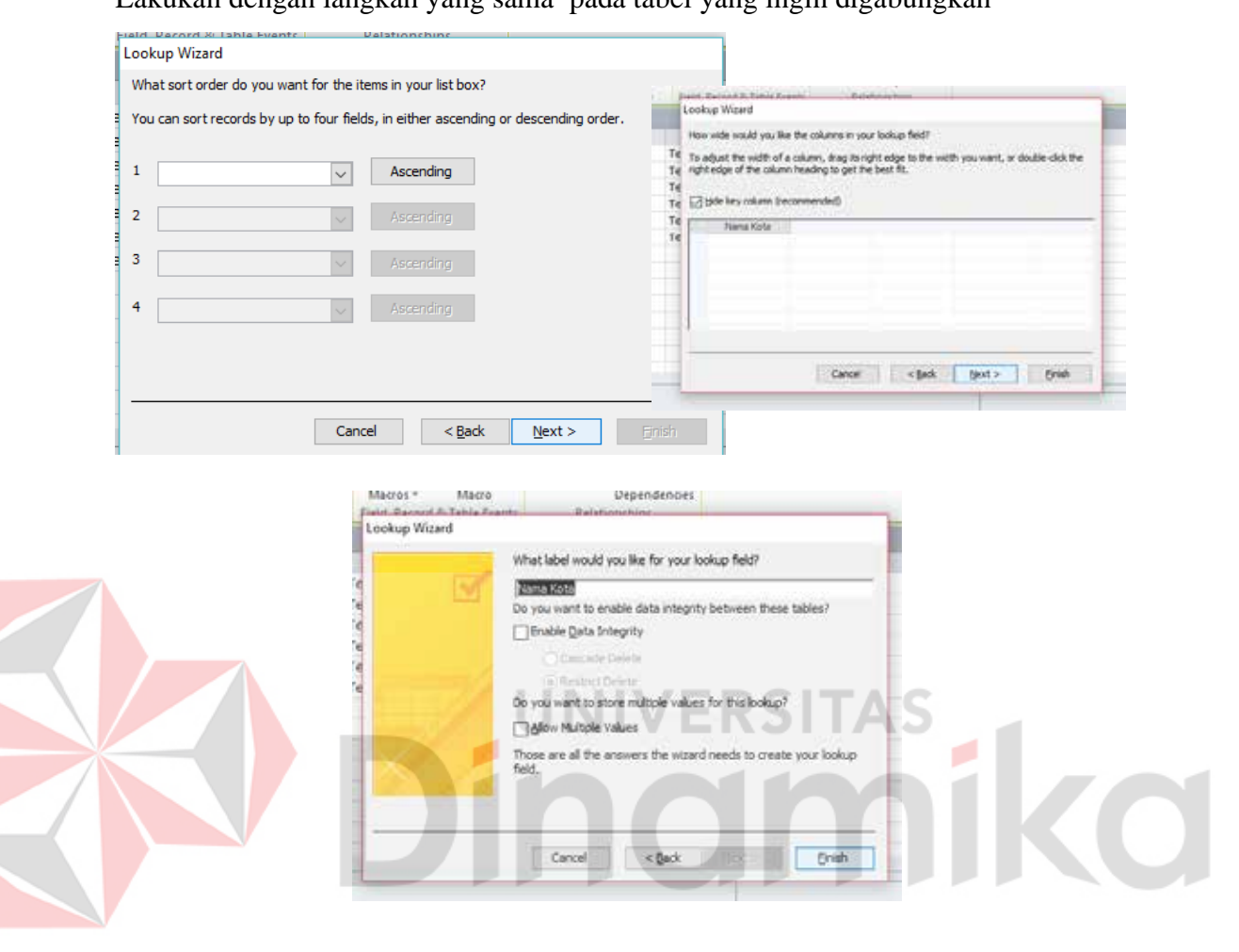

Gambar 4. 15 Tahap *Lookup Wizard*

Setelah semua ter-*lookup wizard*, lalu klik *relationships* pada *toolsbar* 

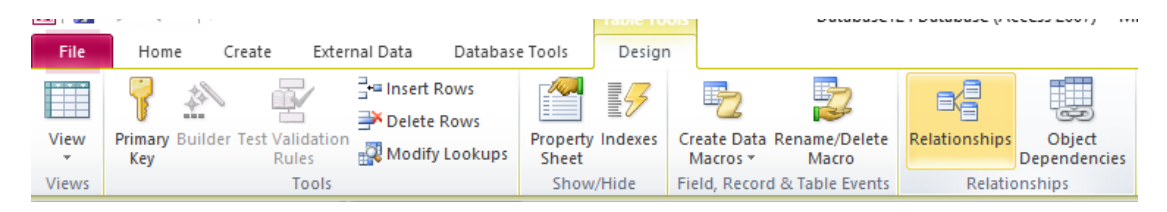

Gambar 4. 16 Letak *Tools Relationships*

*Relationships* secara otomatis akan terbuat, klik kanan pada tab *Relationship* dan klik *save*

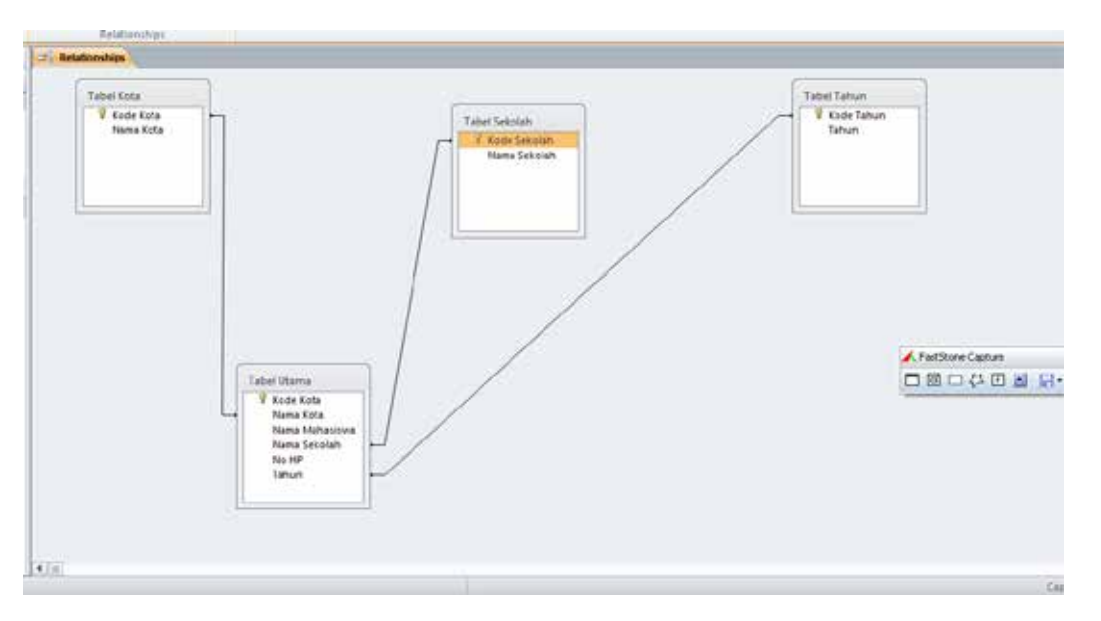

Gambar 4. 17 *Relationships* 

**NIVERSITAS** 

Double klik pada garis *Relationship* untuk mencegah adanya *orphen record* atau *record table detail* yang tidak mempunyai relasi dengan *table master*. Bila tidak dicentang, maka *referensial integrity* diabaikan yang berarti *orphen* 

ш

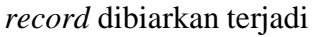

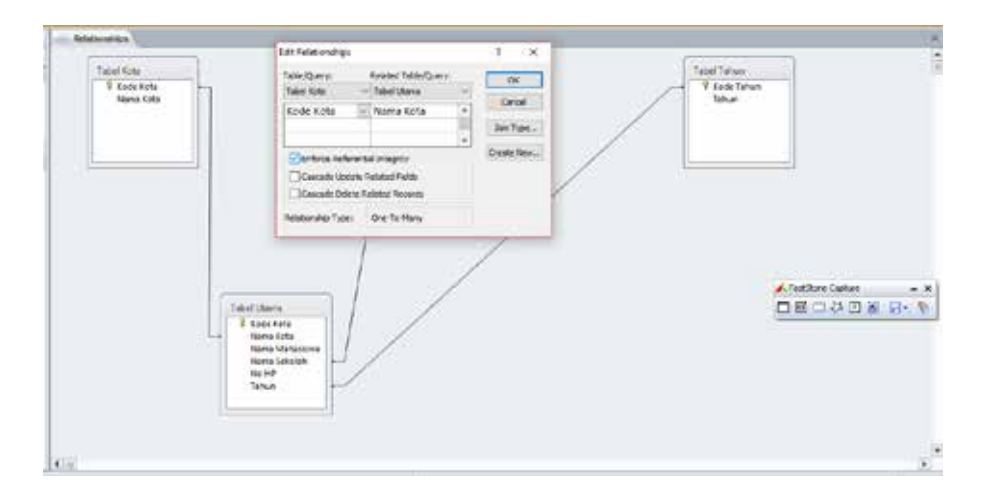

Gambar 4. 18 *Enforce Referential Integrit*

Untuk pembuatan *Form* pada *Microsoft Access*. Pilih *Form Wizard* pada *Create*. Pada bagian *Available Fields* pindahkan pada *Selected Fields*. Klik *Next*

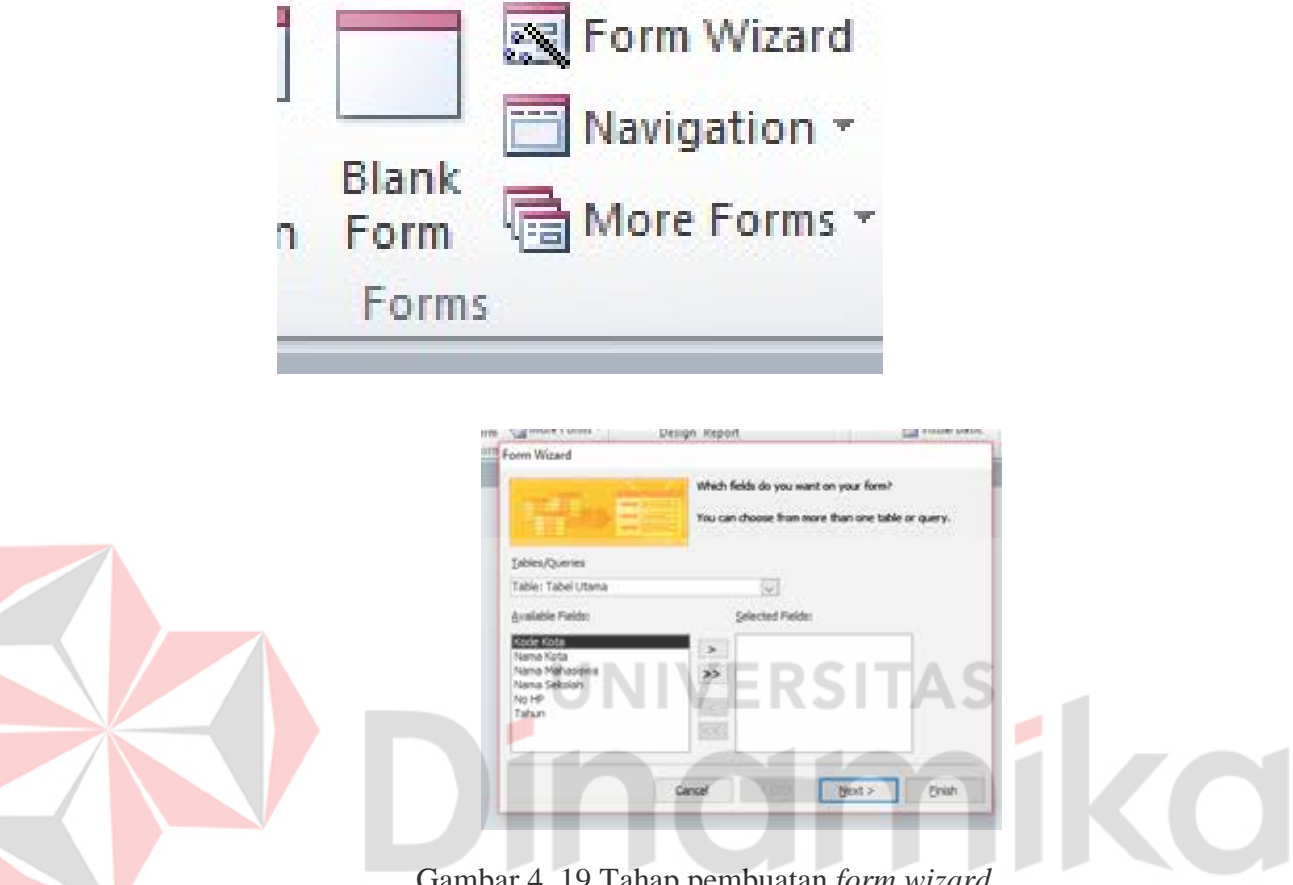

Gambar 4. 19 Tahap pembuatan *form wizard*

Selanjutnya pilih salah *Layout*, klik *Next*. Kemudian, pilih *Modify the ..*

## jika *Form* Ingin di *Design*

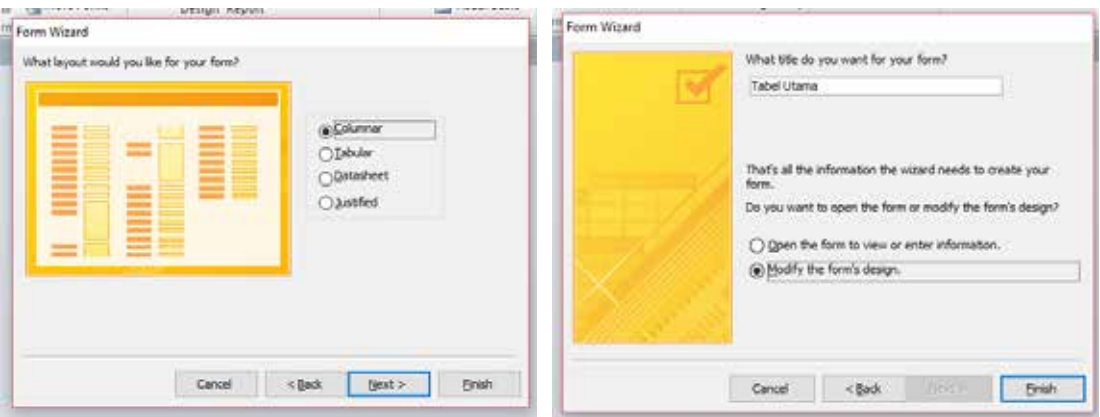

Gambar 4. 20 *Layout Form*

Form secara otomatis akan terbentuk. Klik kana pada form, pilih *Layout View* untuk menampilkan detail isi pada *form*. Jika akan menambahkan *Button*, pilih icon pada *Design*, akan muncul *Command Button Wizard*, pilih *Categories*  dan *Actions*, klik *Next,* pilih *Save Record* dari pilihan *Actions* sebelumnya

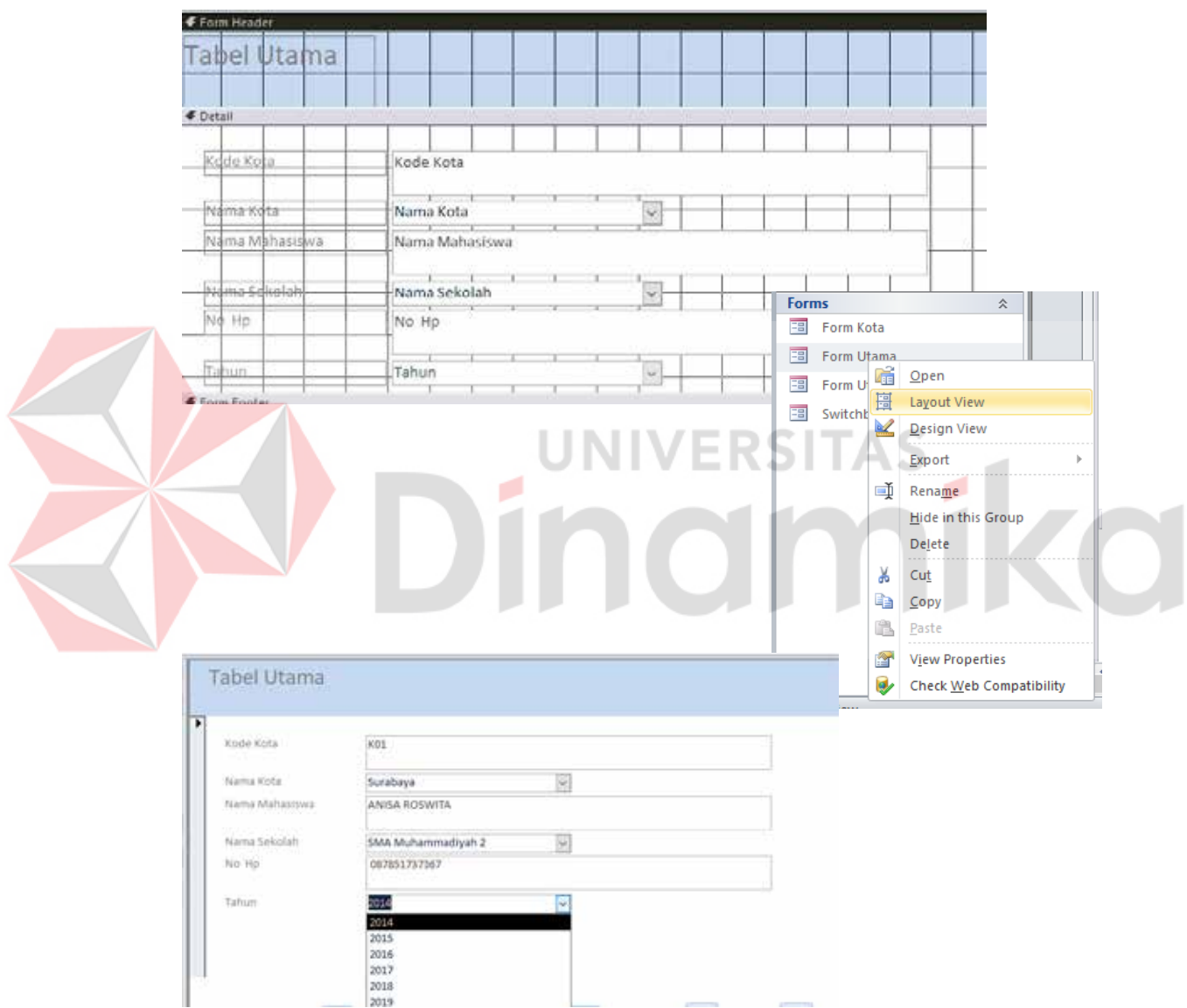

Gambar 4. 21 Tampilan *Form* dan pembuatan *button* 

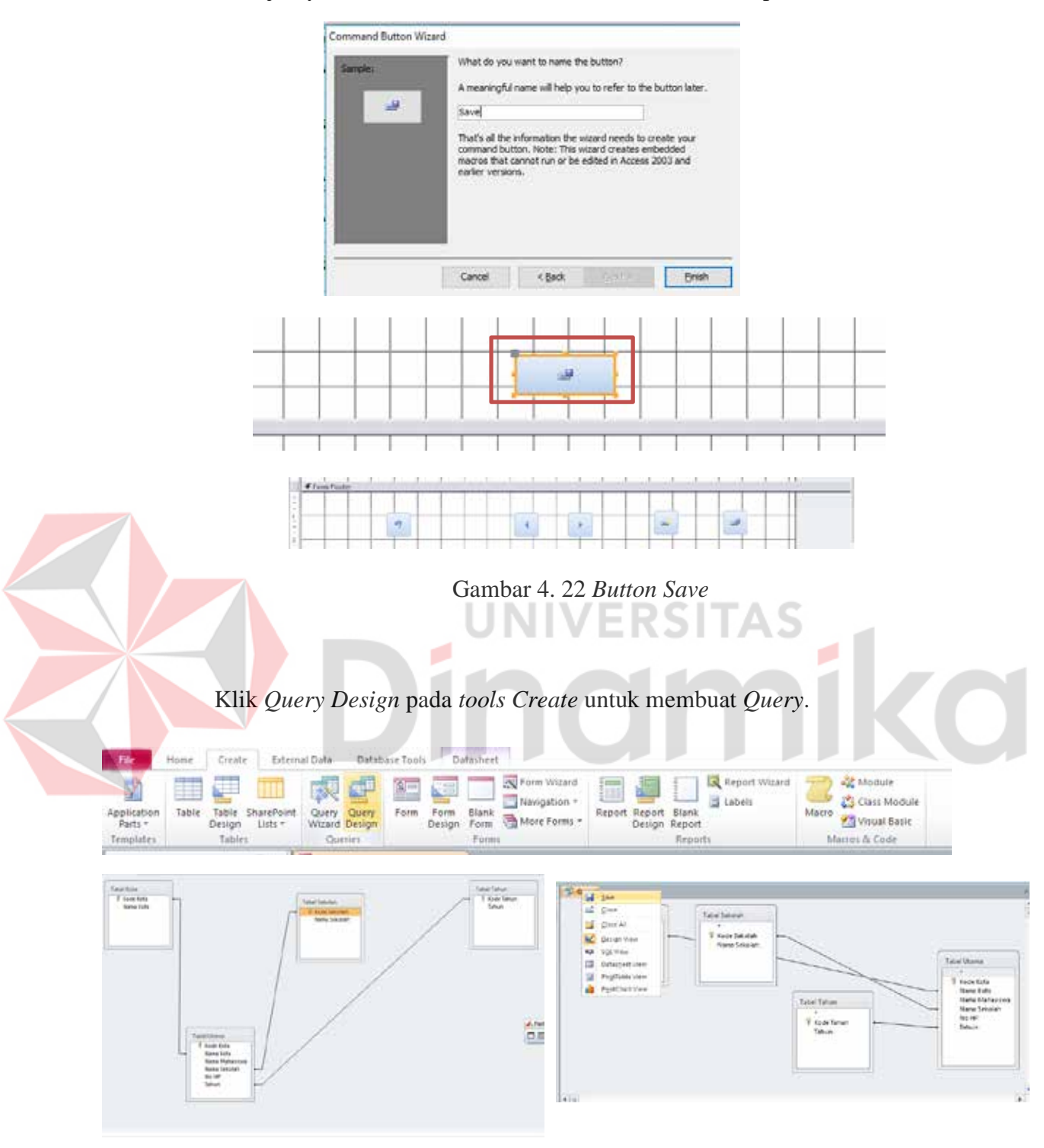

Selanjutnya, ketikkan nama dan klik *Finish,* dan *Button* pun terbentuk

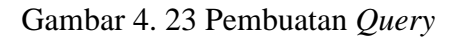

Klik kanan pada halaman *Query* untuk menampilkan *Show Table* dan untuk memilih tabel yang dibutuhkan

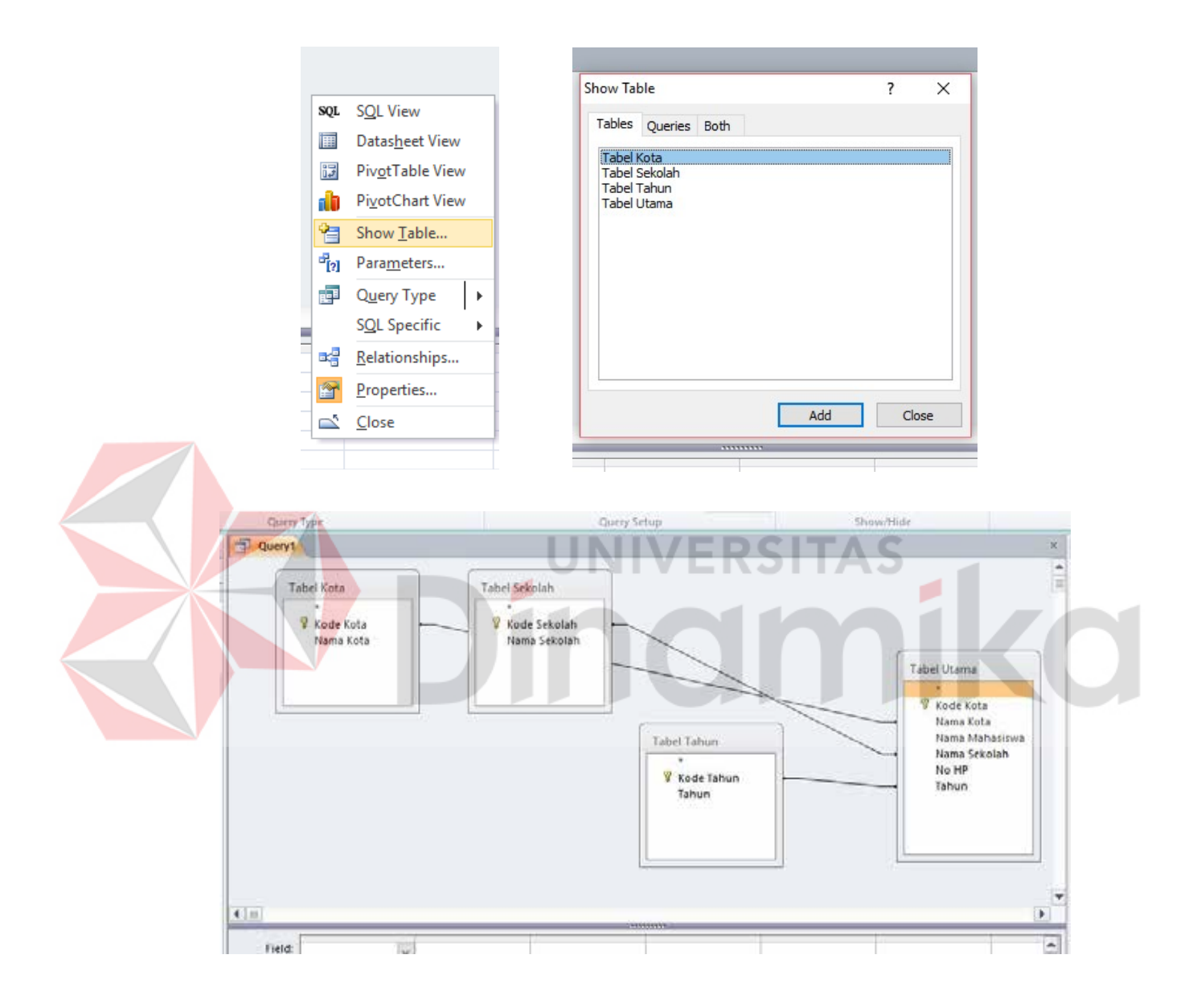

Gambar 4. 24 *Show Table* 

# Jika akan membuat *Query* pada *SubForm*, pilih *subform/subreport*

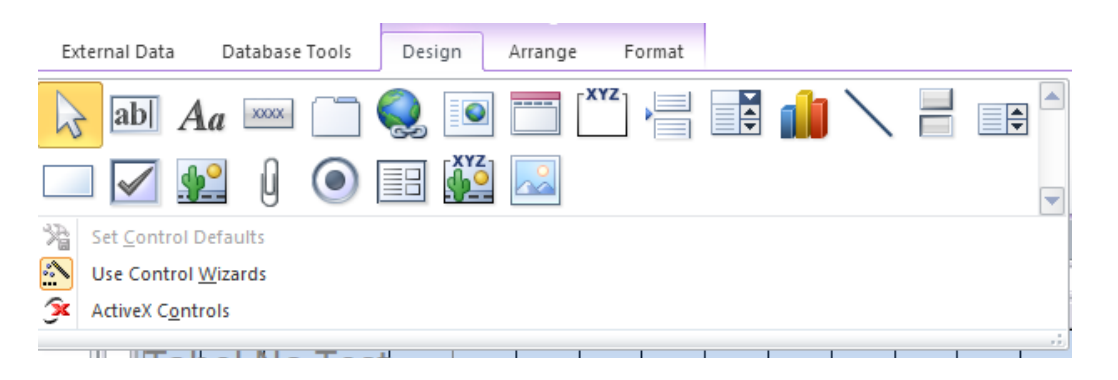

Gambar 4. 25 Pembuatan *SubForm* 

#### Selanjutnya, akan muncul tampilan berikut. Pindahkan isi *Available Fields* pada *Selected Fields*, lalu klik *next*, kemudian *finish* 1  $\blacksquare$   $\blacksquare$   $\$ ø SubForm Wizer e on the subform of suba to è ú. Which fields would you like to **PON O** Labies/Queries sting Tables an white: Tabul Litt Gilbe e Clube an existing form **DOMESTIC** Fabel Utam  $\overline{\phantom{a}}$ 33 lana Sekolal<br>la HP isi Tahun [88] Cancel Next > ٦ Cancel Steet >  $\leq$  (lack **Bridt**

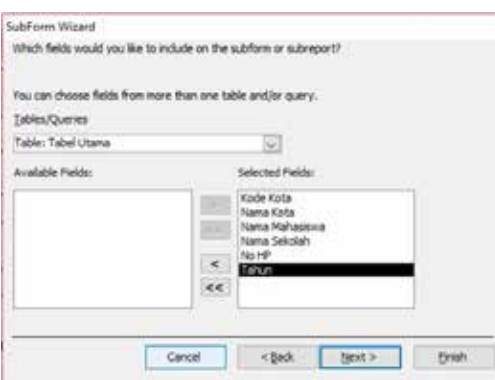

 $3 \hspace{1.5cm} 4$ 

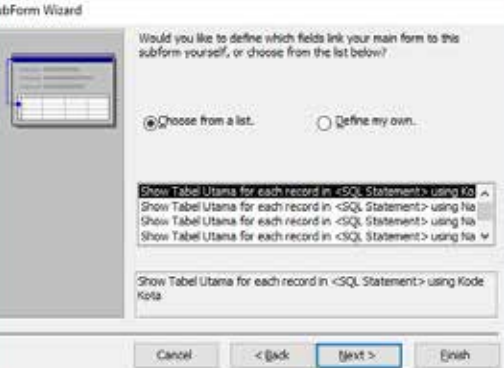

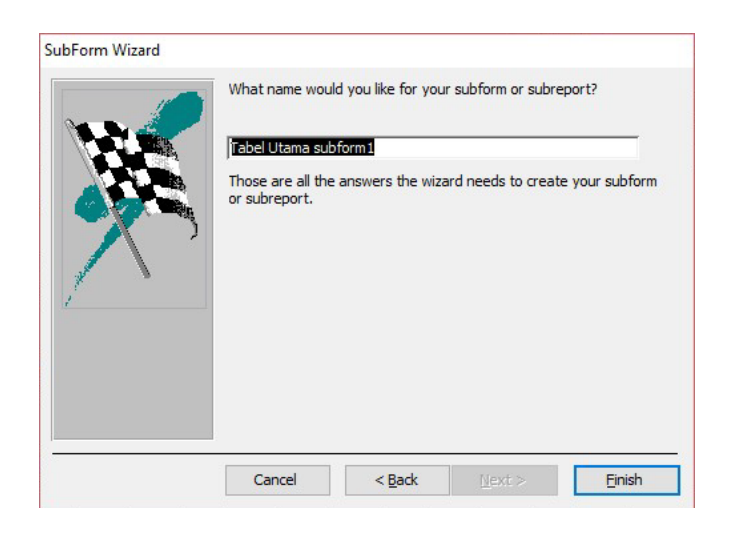

5

Gambar 4. 26 *SubForm* 

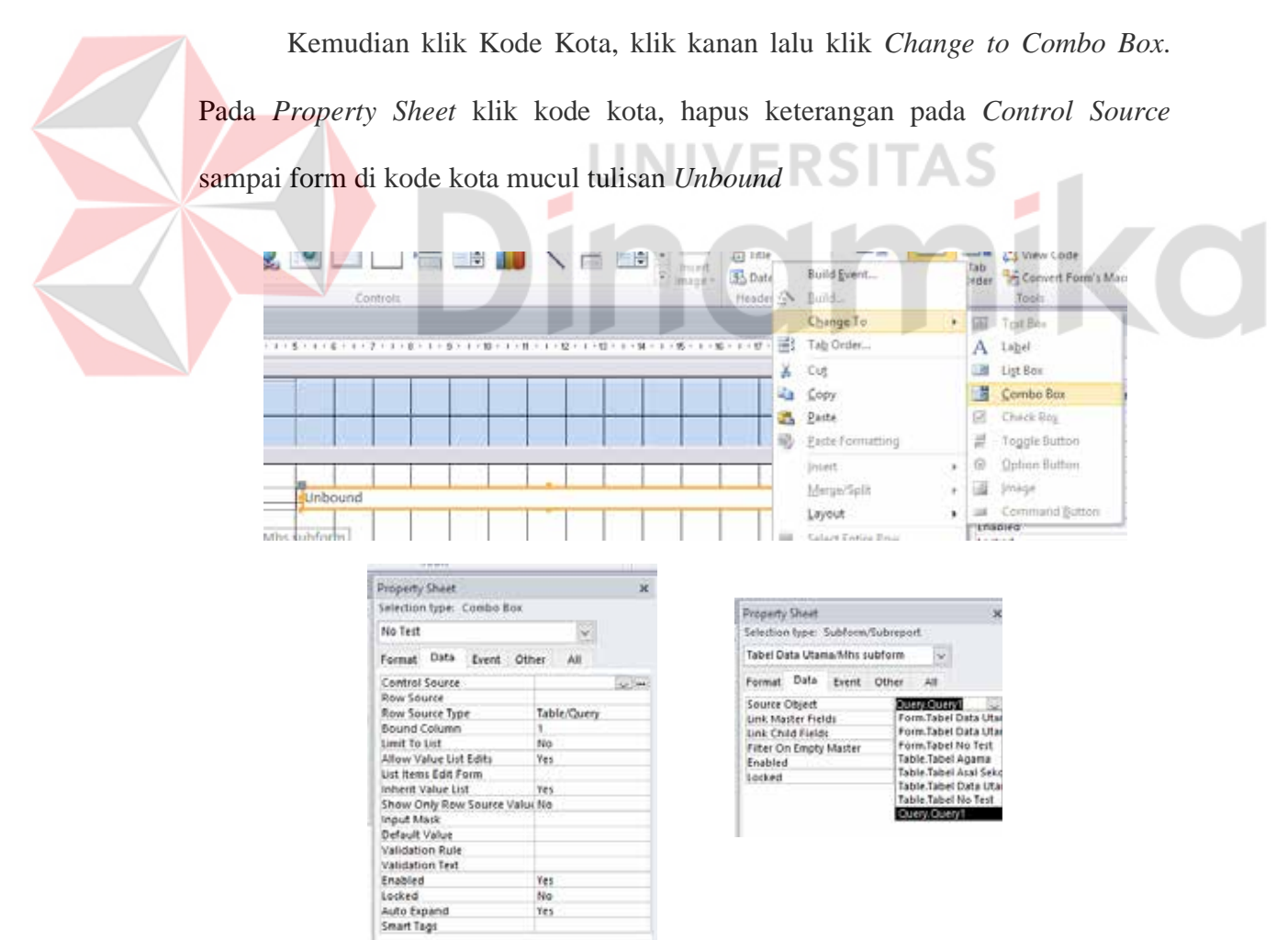

Gambar 4. 27 *Property Sheet*
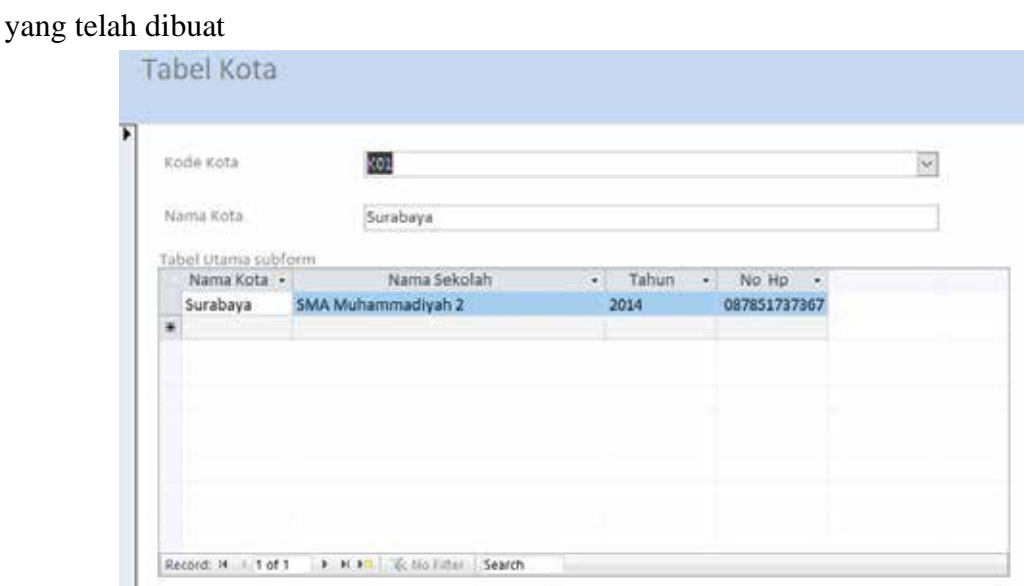

Pada *Subform* berfungsi untuk memunculkan data sesuai dengan form

# Gambar 4. 28 Tampilan *Subform* pada Tabel Kota

## **4.3.6 Menyiapkan Dokumen Untuk Pameran**

Menyiapkan dokumen atau berkas adalah suatu pekerjaan yang biasa dikerjakan oleh seorang sekretaris dalam dunia pekerjaan. Dalam menyiapkan dokumen-dokumen, sekretaris mempunyai *list* daftar setiap kegiatan atau *event* yang dibutuhkan. Maka, dokumen yang disiapkan tidak ada yang terlupakan karena akan terjadi fatal dan dokumen telah siap untuk diserahkan maupun sebagai bahan tertulis dalam suatu kegiatan.

Pada bagian *Marketing*, dokumen yang harus disiapkan yaitu berupa tertulis atau *hardcopy* yang untuk sebagai bukti kepada pihak kedua bahwa Institut Bisnis dan informatika Stikom ikut andil dalam pameran yang diselenggarakan. Dokumen yang dibawa seperti, MOU, Bukti daftar dan bukti pembayaran serta brosur sebagai dokumen pelengkap.

Berikut dokumen pendukung keikutsertaan pameran:

*Form* persetujuan sebagai bukti persetujuan keikutsertaan staf bagian *Marketing* untuk ikut andil dalam pameran expo yang dilaksanakan oleh pihak sekolah. Form persetujuan disetujui oleh Wakil Rektor II

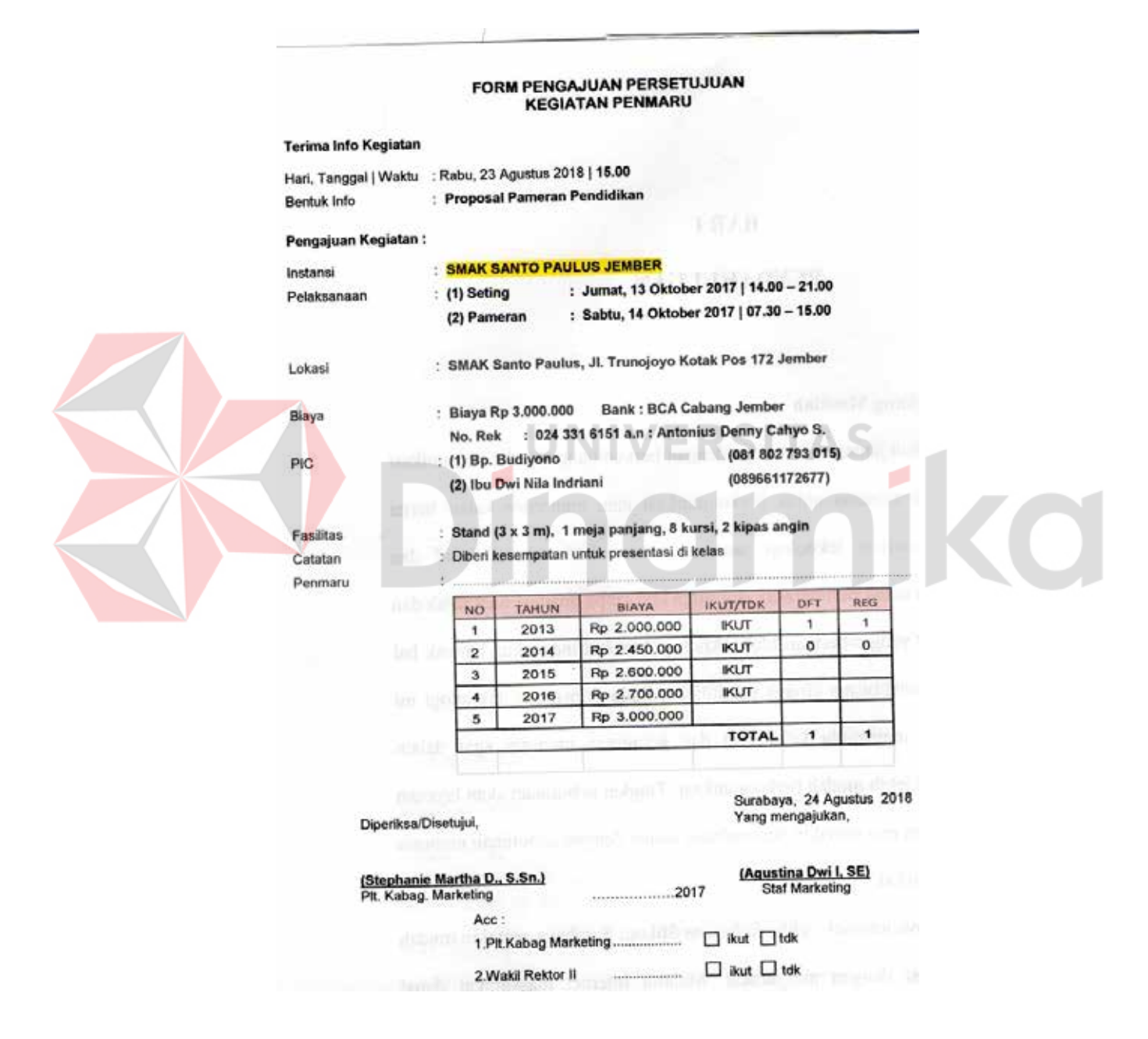

Gambar 4. 29 Form Persetujuan

Data berikut sebagai data registrasi mahasiswa alumni sekolah tersebut,

dan dapat mengikuti pameran bersama staf bagian *Marketing*

DAFTAR REGIST MAHASISWA ASAL SMAK SANTO PAULUS JEMBER

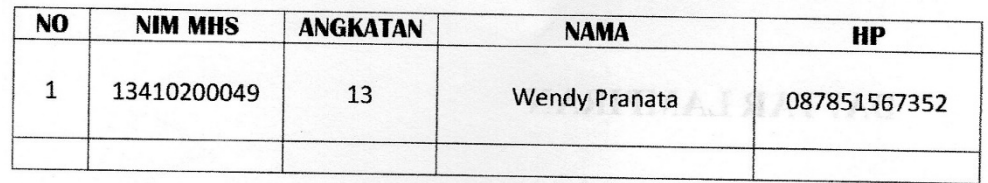

# Gambar 4. 30 Data Mahasiswa alumni

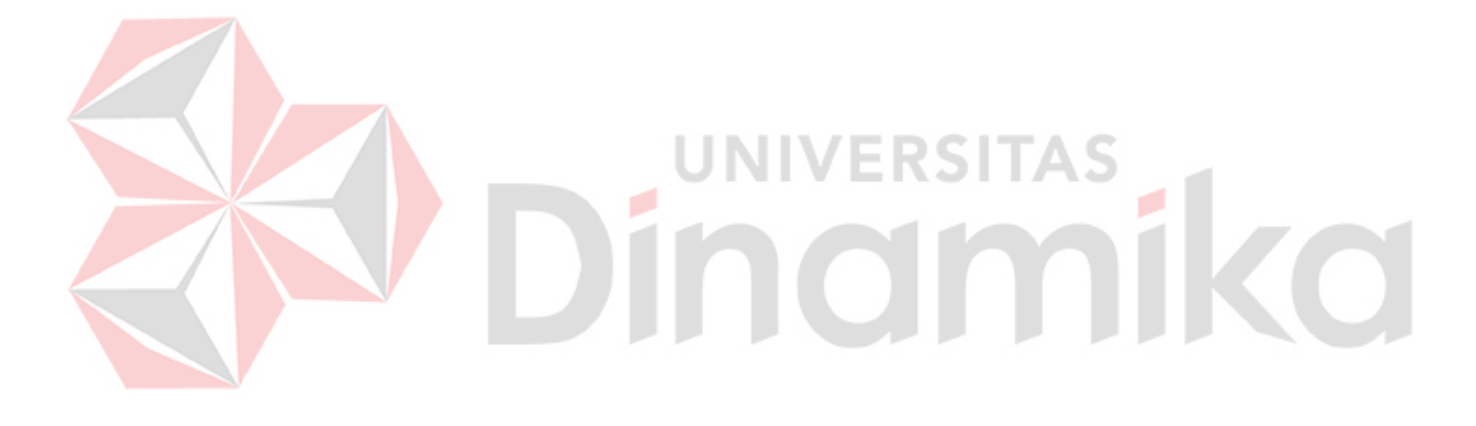

## **BAB V**

## **PENUTUP**

Dalam bab ini berisi tentang kesimpulan dan saran dari hasil *workshop* yang telah dilaksanakan pada Bagian *Marketing* di Institut Bisnis dan Informatika Stikom Surabaya.

#### **5.1 Kesimpulan**

Setelah melaksanakan *workshop* pada Bagian *Marketing* di Institut Bisnis dan Informatika Stikom Surabaya dengan ikut andil secara langsung pada dunia kerja, telah banyak memberi pengalaman dan ilmu yang bermanfaat serta kurang lebih mengembangkan ilmu yang telah diperoleh selama perkuliahan.

Kesimpulan yang dapat diambil selama melakukan *workshop* pada Bagian *Marketing* di Institut Bisnis dan Informatika Stikom Surabaya. Dalam membantu pengelolaan data daftar dan registrasi mahasiswa pada Bagian *Marketing* di Institut Bisnis dan Informatika Stikom Surabaya membutuhkan pengelolaan data menggunakan aplikasi *Microsoft office access* dengan melakukan pendataan secara efisien dan efektif yaitu dengan melakukan pengelolaan pada nama mahasiswa aktif atau alumni, tahun angkatan, dan nomor *handphone* mahasiswa. Dengan melewati beberapa tahap untuk mendapatkan data mahasiswa, antara lain:

#### a. Melayani pendaftaran di *Counter* bagian *Marketing*

Tugas pada Bagian *Marketing* yang tidak lazim yaitu melayani calon mahasiswa baru untuk mendaftar hingga menjadi mahasiswa aktif di Institut

Bisnis dan Informatika Stikom Surabaya. Calon mahasiswa baru dengan mendaftarkan diri, identitas secara otomatis akan masuk pada data daftar Bagian *Marketing*

b. Pengelolaan Data Daftar dan Registrasi Mahasiswa Baru

Telah terdaftarnya calon mahasiswa baru di Institut Bisnis dan Informatika Stikom Surabaya tidak luput dengan adanya sebuah data yang telah terarsip. Dalam proses atau tahap yang dilakukan oleh pendaftar untuk melakukan pada tahap registrasi online, yaitu dengan memiliki dua data mahasiswa baru yang hanya sebagai pendaftar dan yang mendaftar telah melakukan tahap selanjutnya yaitu registrasi online. Pengelolaan berikut mendukung adanya suatu laporan maupun kegiatan dalam menghubungi mahasiswa aktif tersebut.

c. Menyiapkan dokumen atau berkas untuk pameran

Dokumen adalah sesuatu yang tertulis dan sebagai bukti keterangan tertulis. Salah satu peran seorang sekretaris yaitu dengan adanya sebuat dokumen atau berkas yang harus disiapkan dalam hal situasi apapun. Dokumen yang biasa disiapkan dalam Bagian *Marketing* yaitu dokumen untuk pelaksanaan pameran di sekolah sebagai bukti telah terjadi kerjasama pihak Institut Bisnis dan Informatika Stikom Surabaya dengan pihak sekolah yang dituju, serta bukti daftar bahwa pihak Institut Bisnis dan Informatika Stikom Surabaya telah mendaftar.

#### **5.2 Saran**

Adapun beberapa saran dapat diberikan pada Bagian *Marketing* Institut Bisnis dan Informatika Stikom Surabaya yang telah menjadi tempat pelaksanaan *workshop* pada kurun waktu tiga puluh hari kerja

- a. Lemari penyimpanan *ordner* dapat tersusun rapi sesuai dengan sistem abjad agar mudah dalam pencarian
- b. Pada penyimpanan kuitansi pendaftaran diletakkan pada kardus dengan label sesuai tahun kuitansi tersebut

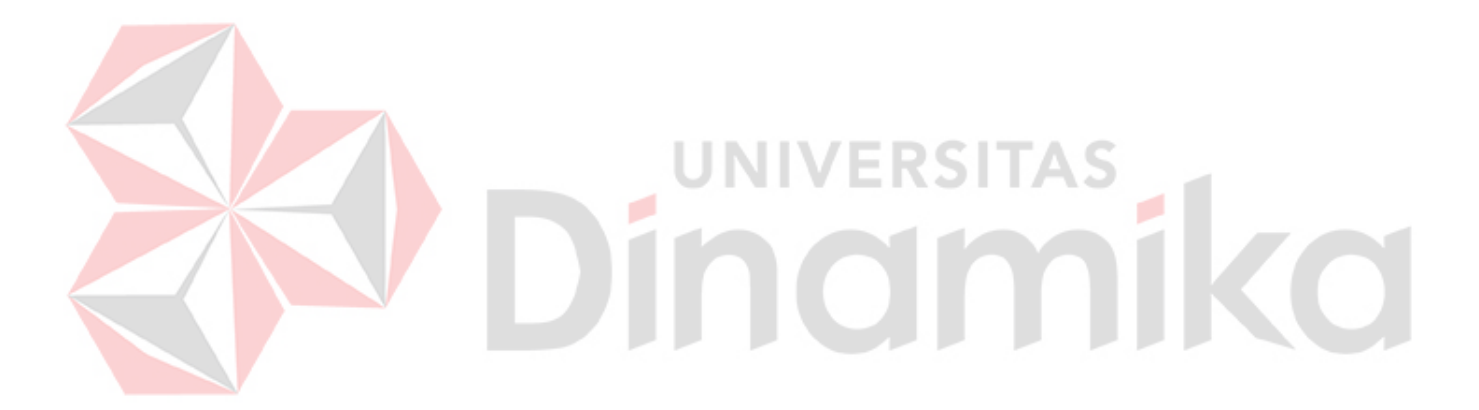

## **DAFTAR PUSTAKA**

- Abi Sofian, H. (2005). *Mengurusi Gerai Pameran.* Kuala Lumpur: Zafar Sdn. Bhd.
- Agency, B. (2015). *Ms Access untuk Database Bisnis dan Perkantoran.* Jakarta: PT Elex Media Komputindo.
- Heriana, C. (2015). *Manajemen pengolahan Data.* Bandung: PT Refika Aditama.
- Kusrianto, A. (2010). *Pembahasan Lengkap Formula dan Fungsi Excel 2010.* Jakarta: Pt Elex Media Komputindo.
- Madcoms. (2013). *Mahir dalam 7 hari Microsoft Excel 2013.* Madiun: Andi Offset.
- Setiawan, E. (2018). *Jadwal.* Diambil kembali dari Kamus Besar Bahasa Indonesia : https://kbbi.web.id/jadwal

Stikom Surabaya. (2016). *Graphic Standard Manual.* Surabaya: Institut Bisnis dan Informatika Stikom Surabaya.

Stikom Surabaya. (2018). *Logo Stikom*. Diambil kembali dari Stikom Surabaya (B): http://www.stikom.edu/id/logo-stikom-baru

- Stikom Surabaya. (2018). *Sejarah.* Diambil kembali dari Stikom Surabaya (A): https://www.stikom.edu/id/sejarah
- Stikom Surabaya. (2018). *Struktur Organisasi.* Diambil kembali dari Stikom Surabaya: https://www.stikom.edu/id/organization-structure

Subagyo, A. (2008). *Studi Kelayakan Teori dan Aplikasi.* Jakarta: Pt Gramedia.

Sulastianto, H. (2007). *Seni Budaya.* Bandung: Grafindo Media Pratama.

Wijayanti, T. (2017). *Marketing Plan! Dalam Bisnis (B).* Jakarta: PT Elex Media Komputindo.